# Risoluzione dei problemi relativi ai modem cablati uBR non in linea  $\overline{\phantom{a}}$

# Sommario

[Introduzione](#page-0-0) [Operazioni preliminari](#page-1-0) **[Convenzioni](#page-1-1) [Prerequisiti](#page-1-2)** [Componenti usati](#page-1-3) [Risoluzione dei problemi relativi allo stato del modem via cavo](#page-1-4) [Stato offline](#page-3-0) [Processo di range - stato init\(r1\), init\(r2\) e init\(rc\)](#page-8-0) [DHCP - stato init\(d\)](#page-12-0) [DHCP - stato init\(i\)](#page-13-0) [Stato Exchange- init\(t\) TOD](#page-16-0) [Trasferimento file di opzioni avviato - stato init\(o\)](#page-18-0) [Online, Online\(d\), Online\(pk\), Online\(pt\)](#page-20-0) [Online per Telco Return](#page-21-0) [Stato Reject\(pk\) e Reject\(pt\)](#page-22-0) [Registrazione - stato rifiuto \(m\)](#page-24-0) [Registrazione - stato rifiuto \(c\)](#page-25-0) **[Appendice](#page-26-0)** [Mostra comando controller da CM](#page-26-1) [Acquisizione debug completo sul lato CM](#page-29-0) [Mostra comando controller dal CMTS](#page-31-0) [Spiegazione dei timer](#page-32-0) [Configurazione di esempio CMTS](#page-32-1) [Informazioni correlate](#page-34-0)

# <span id="page-0-0"></span>Introduzione

In questo documento vengono illustrati i diversi stati attraversati dai modem via cavo (CM) prima di connettersi e stabilire la connettività IP. Nel documento vengono evidenziati i comandi per la risoluzione dei problemi del software Cisco IOS® più utilizzati per verificare lo stato dei modem e i motivi che possono causare il raggiungimento di tale stato. Come si evince dai debug e dai comandi show in entrambi i dispositivi, nel sistema di terminazione del modem via cavo (CMTS) e nel CM. In questo documento vengono inoltre descritte alcune delle operazioni che è possibile eseguire per ottenere lo stato corretto, tra cui diversi stati online quali online(pt) 0 online(d).

Nota: per una [panoramica](//www.cisco.com/en/US/docs/ios/12_0t/12_0t5/feature/guide/924ts_5t.html#wp44947) rapida [e](//www.cisco.com/en/US/docs/ios/12_0t/12_0t5/feature/guide/924ts_5t.html#wp44947) [una](//www.cisco.com/en/US/docs/ios/12_0t/12_0t5/feature/guide/924ts_5t.html#wp44947) panoramica, consultare il [documento](//www.cisco.com/en/US/docs/ios/12_0t/12_0t5/feature/guide/924ts_5t.html#wp44947) "[Informazioni di base](//www.cisco.com/en/US/docs/ios/12_0t/12_0t5/feature/guide/924ts_5t.html#wp44947) sull'inizializzazione di un modem via cavo".

# <span id="page-1-0"></span>Operazioni preliminari

## <span id="page-1-1"></span>**Convenzioni**

Per ulteriori informazioni sulle convenzioni usate, consultare il documento [Cisco sulle convenzioni](//www.cisco.com/en/US/tech/tk801/tk36/technologies_tech_note09186a0080121ac5.shtml) [nei suggerimenti tecnici.](//www.cisco.com/en/US/tech/tk801/tk36/technologies_tech_note09186a0080121ac5.shtml)

### <span id="page-1-2"></span>**Prerequisiti**

Il lettore di questo documento deve conoscere il protocollo DOCSIS.

### <span id="page-1-3"></span>Componenti usati

Il documento può essere consultato per tutte le versioni software o hardware.

# <span id="page-1-4"></span>Risoluzione dei problemi relativi allo stato del modem via cavo

Il primo e più utile comando da utilizzare nel CMTS è show cable modem:

#### sydney# **show cable modem**

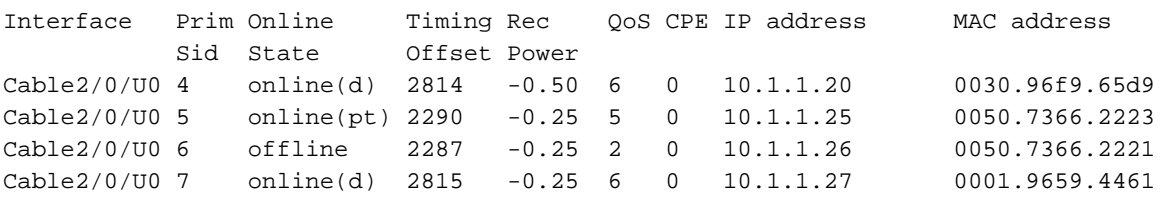

Il campo Stato sopra riportato mostra lo stato del CM. Il campo può avere i valori seguenti:

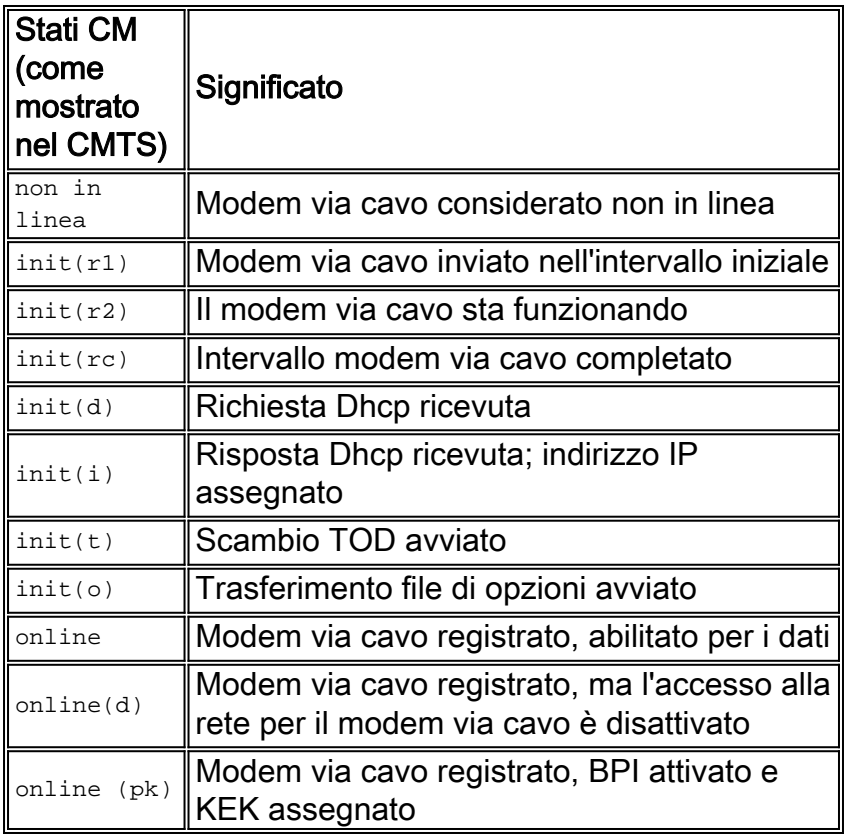

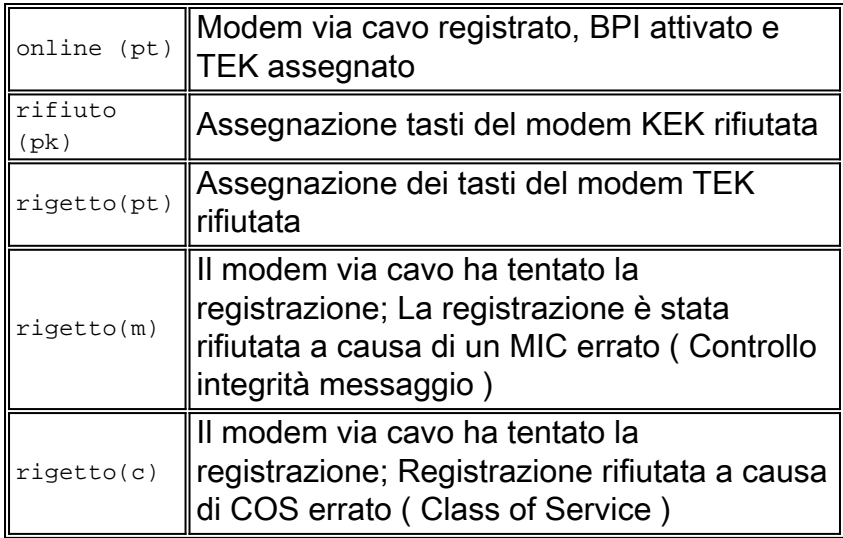

Un comando equivalente sul lato CM è show controller cable-modem 0 mac state e osservare il campo MAC state. Il campo relativo allo stato della visualizzazione dell'output del comando show cable modem nel CMTS e il log mac del modem via cavo sono particolarmente dettagliati nel CCM. Poiché la visualizzazione dell'output di quest'ultimo comando può essere piuttosto ampia, verranno mostrate solo alcune parti, se applicabili. Un'acquisizione completa del log mac del modem via cavo di debug è disponibile in dettaglio nella sezione [Full Debug Capture sul lato CM](#page-29-0) alla fine di questa nota tecnica.

Nota: nel CMTS è possibile usare il valore verbose debug cable interface cable x/y sid sid per filtrare in base al valore SID ed eseguire altri comandi di debug, ad esempio debug cable range. In questo modo l'output del comando debug sarà limitato al valore SID specificato e non influirà sulle prestazioni del CMTS.

Nelle sezioni seguenti verranno illustrati i valori di ogni stato, le possibili cause e le operazioni che è possibile eseguire per ottenere lo stato online corretto.

Nota: prima di iniziare a risolvere i problemi di qualsiasi stato, è importante esaminare lo stato di tutti i modem via cavo per verificare se questo stato si applica a tutti i modem o solo ad alcuni modem e se si tratta di una rete nuova o esistente. Se si tratta di una rete esistente, esaminare eventuali modifiche recenti. Nella maggior parte delle parti di questo documento si presume che il problema influisca su tutti i modem via cavo ed è applicabile la seguente topologia di laboratorio:

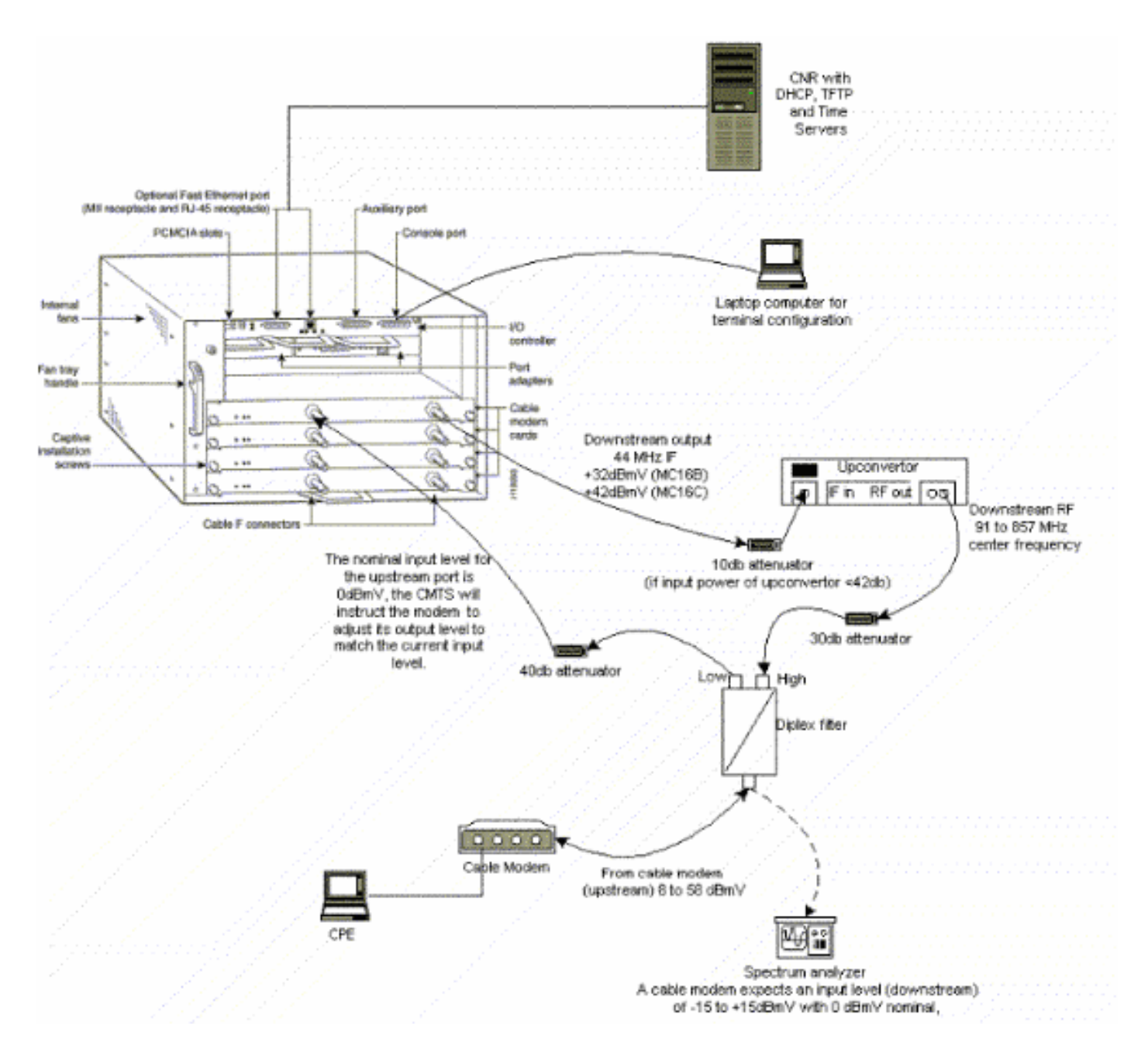

L'impostazione precedente può essere utilizzata per la risoluzione dei problemi e esclude i problemi RF, poiché questa impostazione esclude i segnali TV via cavo.

Nota: l'uBR7100 è dotato di un convertitore integrato, quindi non è necessario un convertitore esterno. per ulteriori informazioni, fare riferimento a [Impostazione del convertitore integrato.](//www.cisco.com/en/US/docs/cable/cmts/ubr7100/configuration/guide/scg71crd.html#wp1114414)

### <span id="page-3-0"></span>Stato offline

#### sydney# **show cable modem**

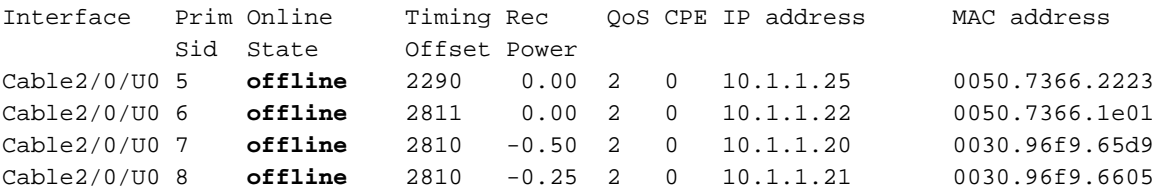

Dalla visualizzazione dell'output del comando show cable modem sopra riportata, sono presenti quattro modem in stato offline. In alcuni casi il modem può passare da uno stato all'altro e quindi tornare offline. Di seguito vengono elencati i motivi più comuni per cui un modem non è in grado

di ottenere il blocco QAM (Quadrature Amplitude Modulation):

- Il modem via cavo non è connesso alla rete o non è acceso
- Segnale vettore debole (troppo rumore)
- Frequenza centro downstream non corretta
- Frequenza non corretta specificata nel file DOCSIS
- Assenza di segnale modulato QAM digitale in downstream
- Frequenza non corretta specificata nella **frequenza di modifica del modem via cavo** sul router CMTS
- Spaziatura interna errata nella scheda MCxx

Di seguito è riportata la schermata di output show controller cable-modem 0, come estratto dall'estremità Cable Modem (Kuffing):

```
kuffing# show controllers cable-modem 0
BCM Cable interface 0:
CM unit 0, idb 0x8086C88C, ds 0x8086E460, regaddr = 0x2700000, reset_mask 0x80
station address 0030.96f9.65d9 default station address 0030.96f9.65d9
PLD VERSION: 1
Concatenation: ON Max bytes Q0: 2000 Q1: 2000 Q2: 2000 Q3: 2000
MAC State is ds_channel_scanning_state, Prev States = 3
MAC mcfilter 01E02F00 data mcfilter 00000000
MAC extended header ON
DS: BCM 3300 Receiver: Chip id = BCM3300
US: BCM 3300 Transmitter: Chip id = 3300
Tuner: status=0x00
Rx: tuner_freq 529776400, symbol_rate 5361000, local_freq 11520000
     snr_estimate 166(TenthdB), ber_estimate 0, lock_threshold 26000
     QAM not in lock, FEC not in lock, qam_mode QAM_64 (Annex B)
Tx: tx_freq 27984000, symbol rate 8 (1280000 sym/sec)
      power_level: 6.0 dBmV (commanded)
                   7 (gain in US AMP units)
                  63 (BCM3300 attenuation in .4 dB units)
::::::::::::::::::::::::::::::::::::::::::::::::::::::::::::::::::::
!--- Rest of display omitted.
```
Da quanto sopra si può vedere che la stima del rapporto S/N è 16,6 dB. Idealmente dovrebbe essere di almeno 30dB per consentire al CM di funzionare correttamente per 64 QAM. Per le specifiche Downstream e Upstream (DOCSIS) e [sulla verifica del segnale Downstream,](//www.cisco.com/en/US/docs/cable/cmts/ubr7200/installation/guide/ub72trbl.html#wp1020154) consultare il documento sulle [specifiche RF](//www.cisco.com/en/US/docs/cable/cmts/ubr7200/installation/guide/ub72rf.html) per [le specifiche](//www.cisco.com/en/US/docs/cable/cmts/ubr7200/installation/guide/ub72trbl.html#wp1020154) Data Over Cable Service Interface Specification (DOCSIS). In alcuni casi è possibile che il rapporto segnale/rumore (SNR, Signal to Noise Ratio) sia di circa 34 dB, ma che il rumore sia comunque presente, ad esempio il rumore d'impulso. Ciò è spesso causato da un trasmettitore di sweep di percorso in avanti che ha segnali che interferiscono con i segnali del modem. Questo può essere rilevato solo da un analizzatore di spettro che opera in modalità di calibrazione zero.

Per ulteriori informazioni sull'analisi dei problemi di rumore con l'analizzatore dello spettro, consultare il documento sulla [connessione del router Cisco serie uBR7200 all'headend via cavo.](//www.cisco.com/en/US/docs/cable/cmts/ubr7200/installation/guide/ub72cnrf.html) Un'indicazione del rumore d'impulso è rappresentata dagli errori non correggibili rilevati nell'output del comando show interfaces cable 2/0 upstream 0, come mostrato di seguito:

Cable2/0: Upstream 0 is up Received 46942 broadcasts, 0 multicasts, 205903 unicasts 0 discards, 12874 errors, 0 unknown protocol 252845 packets input, 1 uncorrectable 12871 noise, 0 microreflections Total Modems On This Upstream Channel : 3 (3 active) Default MAC scheduler Queue[Rng Polls] 0/64, fifo queueing, 0 drops Queue[Cont Mslots] 0/104, fifo queueing, 0 drops Queue[CIR Grants] 0/64, fair queueing, 0 drops Queue[BE Grants] 0/64, fair queueing, 0 drops Queue[Grant Shpr] 0/64, calendar queueing, 0 drops Reserved slot table currently has 0 CBR entries Req IEs 77057520, Req/Data IEs 0 Init Mtn IEs 1194343, Stn Mtn IEs 117174 Long Grant IEs 46953, Short Grant IEs 70448 Avg upstream channel utilization : 1% Avg percent contention slots : 96% Avg percent initial ranging slots : 4% Avg percent minislots lost on late MAPs : 0% Total channel bw reserved 0 bps CIR admission control not enforced Current minislot count : 7192093 Flag: 0 Scheduled minislot count : 7192182 Flag: 0

Nota: se la quantità di errori non correggibili è maggiore di 1 su 10.000, è probabile che sia presente un rumore impulsivo.

Il livello di potenza di ingresso ottimale al CM è 0dBmV, il ricevitore ha un range da -15dBmv a +15dBmV. Questo può essere misurato dall'analizzatore di spettro. Se l'alimentazione è troppo bassa, potrebbe essere necessario configurare l'upconverter come indicato nella [Cisco serie](//www.cisco.com/en/US/products/hw/cable/ps2217/prod_installation_guides_list.html) [uBR7200 Hardware Installation Guide](//www.cisco.com/en/US/products/hw/cable/ps2217/prod_installation_guides_list.html). Se il segnale è troppo forte, potrebbe essere necessario aggiungere una maggiore attenuazione alla connessione della porta ad alta frequenza. Potrebbe essere necessario selezionare un'altra frequenza nello spettro se una particolare frequenza presenta troppo rumore.

Nota: l'uBR7100 è dotato di un convertitore integrato. per ulteriori informazioni, fare riferimento a [Impostazione del convertitore integrato.](//www.cisco.com/en/US/docs/cable/cmts/ubr7100/configuration/guide/scg71crd.html#wp1114414)

Attenzione: Se il problema riguarda solo uno o due modem, e diversi altri modem funzionano correttamente, è molto improbabile che il problema riguardi l'up-converter. La modifica della configurazione del convertitore può danneggiare gravemente il resto della rete.

Per verificare che il produttore a contratto non sia stato in grado di ottenere il blocco QAM, attivare debug cable-modem mac log in modo dettagliato. Visualizzare un output simile al seguente:

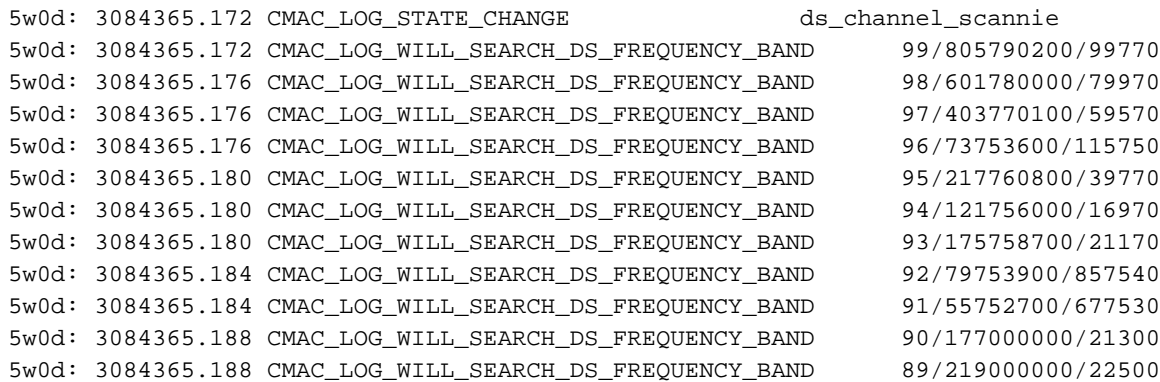

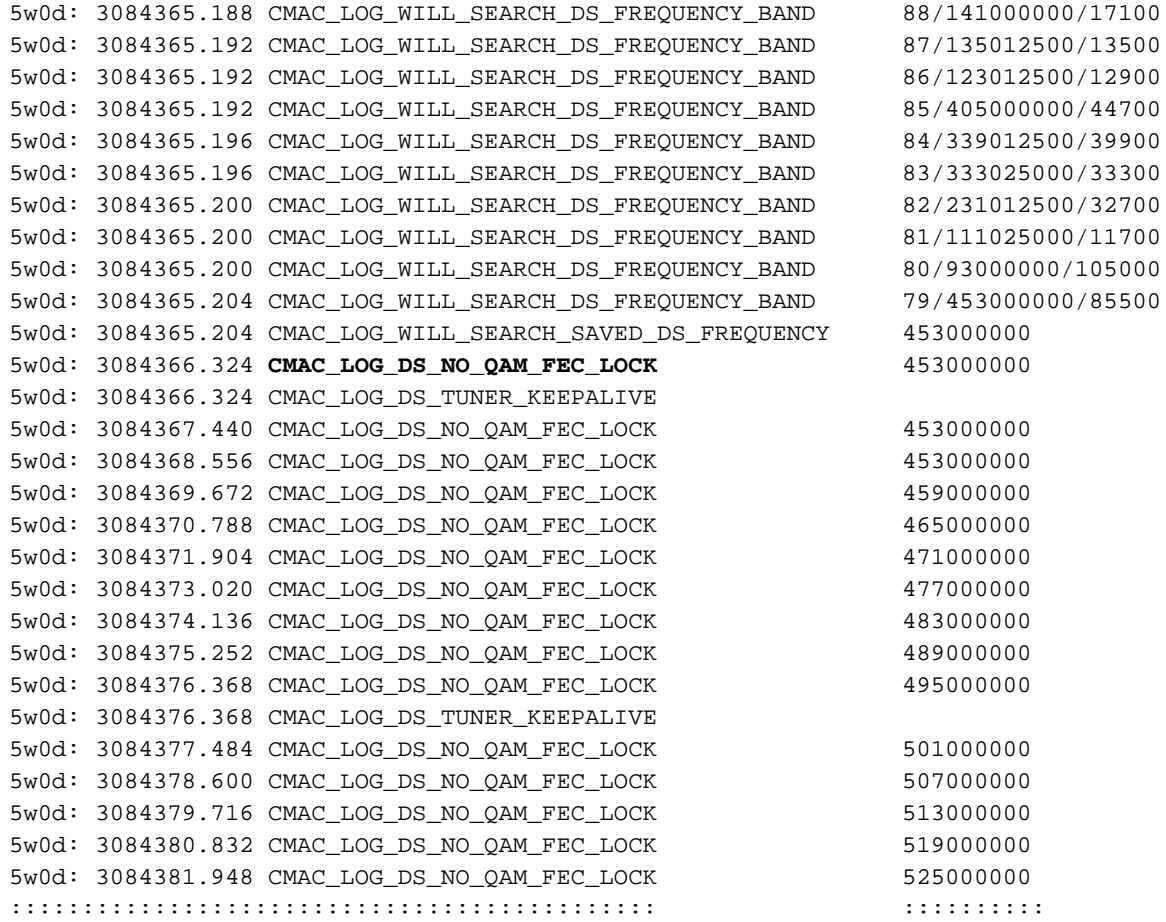

Nota: se il modem via cavo si è bloccato su una particolare frequenza a valle prima di iniziare sempre la scansione alla stessa frequenza a meno che la configurazione non sia stata cancellata. (vedere l'esempio del comando debug). Se il valore della frequenza a valle è stato modificato, continuerà la scansione di altre frequenze fino a quando non si blocca su un'altra frequenza. Una volta bloccato, il nuovo valore verrà salvato per la prossima volta. Si noti inoltre che la frequenza a valle del cavo di comando di configurazione sul CMTS è solo estetica e non ha alcun effetto sulla frequenza di uscita dell'upconverter, ad eccezione del caso dell'[uBR7100,](//www.cisco.com/en/US/docs/cable/cmts/ubr7100/configuration/guide/scg7100.html) che ha un upconverter integrato. Nelle versioni di Cisco IOS precedenti alla 12.1, il CM aggiunge automaticamente un comando downstream channel per modem via cavo salvato, che è visibile e configurabile. Nella versione 12.1 e successive questo comando non è più configurabile né visibile nella configurazione.

Un'altra ragione per cui il CM non raggiunge il blocco QAM è la errata configurazione della frequenza centrale a valle sul convertitore, ad esempio sulla [mappa di frequenza NTSC \(National](//www.cisco.com/en/US/docs/cable/cmts/ubr7200/installation/guide/ub72fqcy.html#wp1018612) [Television Systems Committee\)](//www.cisco.com/en/US/docs/cable/cmts/ubr7200/installation/guide/ub72fqcy.html#wp1018612) per le bande di canale 6 MHz standard nel canale Nord America 100-100 utilizza 648.0-654.0 con frequenza centrale di 651 MHz. La maggior parte dei convertitori usa la frequenza della portante video centrale. Tuttavia, l'upconverter GI C6U o C8U utilizza 1,75 MHz al di sotto della frequenza centrale, quindi è necessario impostare la frequenza per 649,25 MHz per il canale 100-100. Per scoprire perché i convertitori GI utilizzano questa frequenza, leggere le [domande frequenti \(FAQ\) sulla frequenza radio via cavo](//www.cisco.com/en/US/customer/tech/tk86/tk319/technologies_q_and_a_item09186a0080134faa.shtml ) (solo utenti [registrati](//tools.cisco.com/RPF/register/register.do)).

Un altro errore comune è quello di specificare un valore di frequenza errato nel campo Downstream Frequency (Frequenza downstream) in Radio Frequency Info (Informazioni sulla frequenza radio) in [DOCSIS CPE Configurator.](//www.cisco.com/en/US/products/sw/netmgtsw/ps819/products_user_guide09186a0080174726.html) In genere, non è necessario specificare un valore di frequenza in questa opzione. Tuttavia, in caso di necessità, ad esempio se alcuni modem devono essere bloccati su una frequenza diversa, è necessario selezionare i valori di frequenza appropriati come spiegato in precedenza. I seguenti debug illustrano questo problema con il CM bloccato inizialmente a 453 MHz e poi a 535,25 MHz specificato nel file di configurazione DOCSIS, causando il reset del modem e il passaggio da un processo all'altro per un periodo di

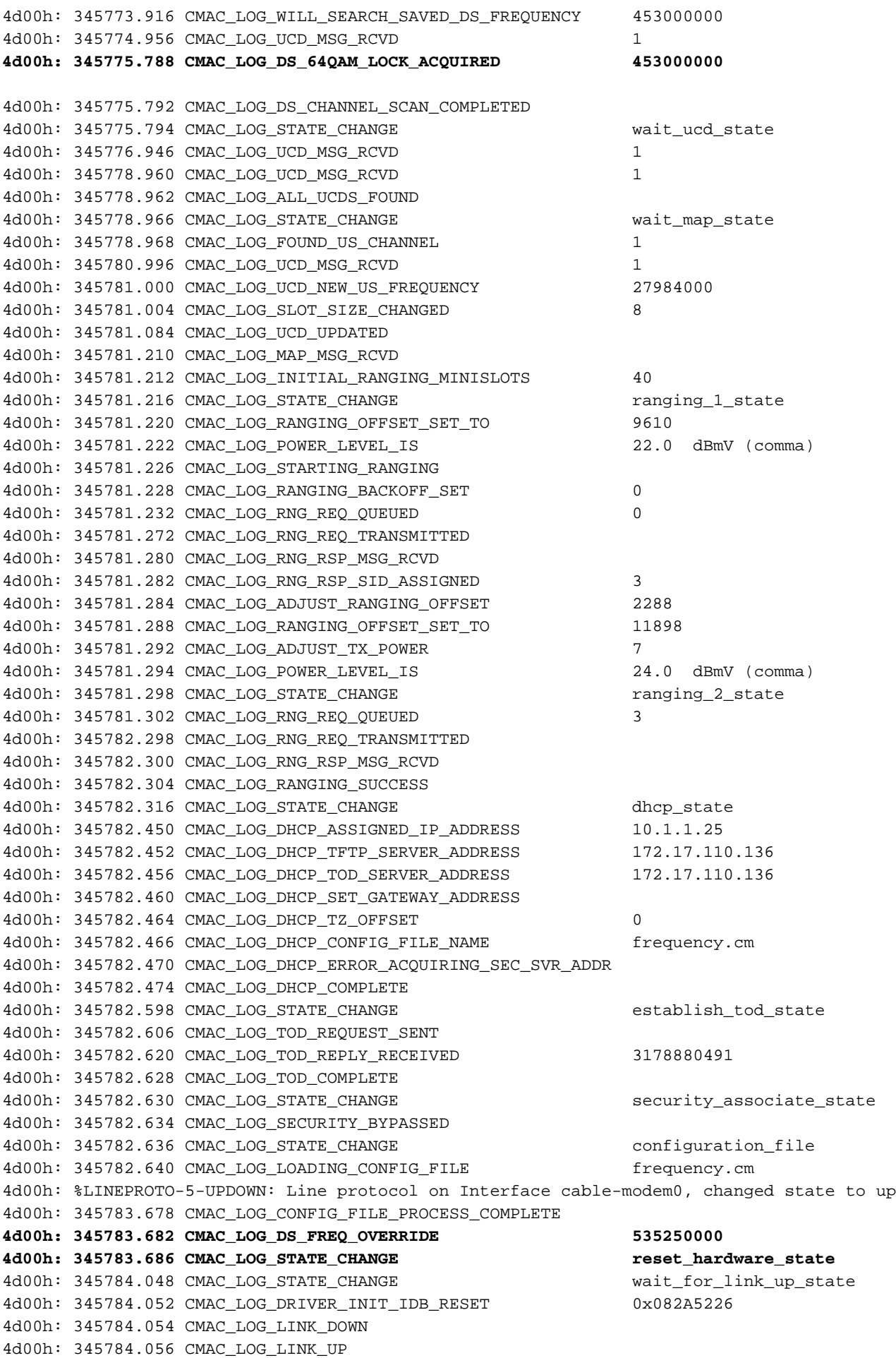

4d00h: 345784.062 CMAC\_LOG\_STATE\_CHANGE ds\_channel\_scanning\_state **4d00h: 345785.198 CMAC\_LOG\_DS\_NO\_QAM\_FEC\_LOCK 535250000** 4d00h: 345785.212 CMAC\_LOG\_DS\_TUNER\_KEEPALIVE 4d00h: 345787.018 CMAC\_LOG\_UCD\_MSG\_RCVD 1 **4d00h: 345787.022 CMAC\_LOG\_DS\_64QAM\_LOCK\_ACQUIRED 453000000**

Nota: sostituzione della frequenza.

La frequenza errata specificata nella *frequenza di modifica del modem via cavo* sul router CMTS può anche causare lo scambio di frequenze tra CM e, se la frequenza configurata sul CMTS non viene scelta con attenzione, si otterrà un risultato simile a quello sopra indicato. Anche il comando cable modem change-frequency sul CMTS è facoltativo e in genere viene omesso per impostazione predefinita.

Dopo aver acquisito un canale a valle, è necessario individuare un canale a monte appropriato. Il modem resta in ascolto di un UCD (Upstream Channel Descriptor) che contiene le proprietà fisiche del canale upstream, ad esempio la frequenza upstream, la modulazione, la larghezza del canale e altri parametri definiti nei descrittori di frammentazione descritti nella sezione 4 di [DOCSIS](http://www.cablemodem.com) .

Un modem che non riesce a trovare un UCD utilizzabile potrebbe trovarsi su un canale downstream per il quale non è fornito alcun servizio upstream. Si tratta probabilmente di una configurazione errata dell'headend. Il comando show controller cable è un buon punto da cui iniziare. Un altro possibile motivo per cui un modem potrebbe non trovare un UCD utilizzabile è che il relativo hardware o MAC potrebbe non supportare i parametri nei descrittori di frammentazione. Si tratta probabilmente di una configurazione errata dell'headend o di un modem non conforme a DOCSIS.

Una volta trovato un UCD utilizzabile, il modem inizierà ad ascoltare i messaggi MAP (Bandwidth Allocation Map) che contengono la mappa di allocazione della larghezza di banda a monte del tempo. Una sezione di tempo viene suddivisa in mini-slot e assegnata ai singoli modem. Ci sono anche regioni nella MAP per la trasmissione, contesa basata su manutenzione iniziale (o broadcast) che vanno. È in queste aree del MAP che il modem deve inviare le richieste iniziali di intervallo finché il CMTS non risponde con una risposta di intervallo (RNG-RSP).

Un modem che non riesce a trovare un'area di manutenzione iniziale prima della scadenza di un timer [T2](#page-32-0) potrebbe essere configurato in modo errato dall'headend. È inoltre necessario controllare l'intervallo di inserimento per l'interfaccia del cavo sul CMTS. [L'intervallo di inserimento](//www.cisco.com/en/US/docs/ios/12_0/voice/command/reference/vrubr.html#wp1031818) viene usato come parametro di regolazione fine per controllare la velocità con cui il CMTS consente ai modem di raggiungere il server DHCP durante la registrazione, e pertanto controlla indirettamente il carico del server DHCP / TFTP / TOD dopo qualsiasi tipo di interruzione su larga scala. Controlla direttamente la durata del ripristino della rete.

Attenzione: impostazioni non corrette dell'intervallo di inserimento causano la disconnessione di ore e ore dei modem, mentre il server di provisioning non ha carico. Il valore migliore per l'intervallo di inserimento è automatico.

Il documento [Determinazione dei problemi di RF o di configurazione sul CMTS](//www.cisco.com/en/US/tech/tk86/tk319/technologies_tech_note09186a008012fb28.shtml) contiene una spiegazione molto dettagliata dei problemi di RF in un impianto cablato.

## <span id="page-8-0"></span>Processo di range - stato init(r1), init(r2) e init(rc)

In questa fase, il CM avvia un processo di variazione per calcolare il livello di potenza di

trasmissione necessario per raggiungere il CMTS al livello di potenza di ingresso desiderato. Una potenza di trasmissione ragionevolmente buona è di circa 40 - 50 dBmV in una rete di produzione. Altri componenti hardware possono variare. Analogamente al canale a valle, il vettore nel canale a monte deve essere sufficientemente forte da consentire al ricevitore CMTS di discernere i simboli. Un segnale troppo alto causerà distorsione e intermodulazione nel trasporto attivo della rete RF di ritorno, che causerà un aumento dei bit error rate, inclusa la perdita totale di dati. Ciò è dovuto al clipping del segnale.

Il produttore a contratto invia un messaggio di richiesta dell'intervallo (RNG-REQ) al CMTS e attende un messaggio di risposta dell'intervallo (RNG-RSP) o una scadenza del timer T3. Se si verifica un timeout T3, il numero di tentativi aumenta. Se il numero di tentativi è inferiore al numero massimo, il modem trasmette un altro RNG-REQ a un livello di potenza superiore. Questo processo di selezione dell'intervallo si verifica nelle aree di manutenzione o trasmissione iniziali del MAP perché il CMTS non ha assegnato al modem un ID servizio (SID) per le trasmissioni unicast nel MAP. Di conseguenza, la trasmissione delle immagini è basata su conflitti e soggetta a collisioni. Per compensare questo problema, i modem dispongono di un algoritmo di backoff che calcola un tempo di backoff casuale tra le trasmissioni RNG-REQ. Per la configurazione, usare il comando cable upstream range-backoff. Quando la potenza di trasmissione ha raggiunto un livello sufficiente per il CMTS, risponderà al RNG-REQ con un RNG-RSP contenente un SID temporaneo. Questo SID verrà utilizzato per identificare le aree di trasmissione unicast nella mappa per l'intervallo unicast.

Nell'output seguente viene mostrato un CM con SID 6 nello stato init(r1) che indica che il CM non può superare la fase iniziale dell'intervallo:

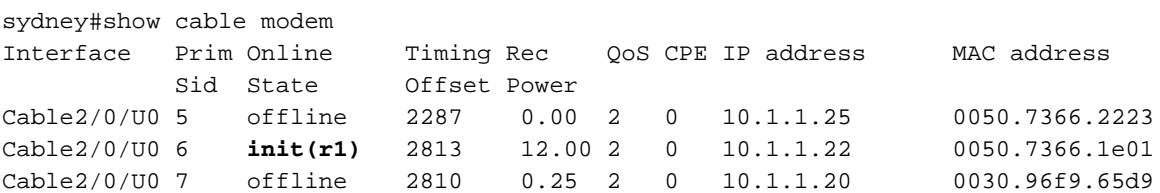

Il comando debug riportato di seguito mostra come CM non sia in grado di completare il processo di range e di resettare dopo il superamento della scadenza del timer  $\overline{13}$  e del numero di tentativi. Notare i messaggi CMAC\_LOG\_ADJUST\_TX\_POWER provenienti dal CMTS che chiedono al CM di regolare la propria potenza:

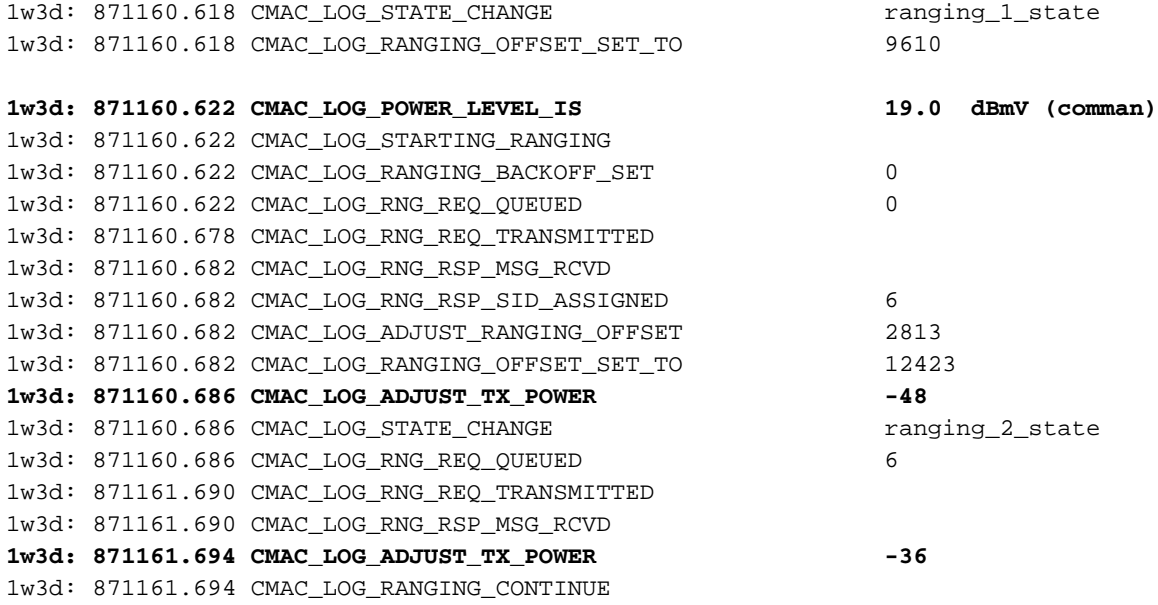

```
1w3d: 871162.698 CMAC_LOG_RNG_REQ_TRANSMITTED
1w3d: 871162.898 CMAC_LOG_T3_TIMER
1w3d: 871163.734 CMAC_LOG_RNG_REQ_TRANSMITTED
1w3d: 871163.934 CMAC_LOG_T3_TIMER
1w3d: 871164.766 CMAC_LOG_RNG_REQ_TRANSMITTED
1w3d: 871164.966 CMAC_LOG_T3_TIMER
131.CABLEMODEM.CISCO: 1w3d: %UBR900-3-RESET_T3_RETRIES_EXHAUSTED: R03.0 Ranging
1w3d: 871164.966 CMAC_LOG_RESET_T3_RETRIES_EXHAUSTED
1w3d: 871164.966 CMAC_LOG_STATE_CHANGE reset_interface_state
1w3d: 871164.966 CMAC_LOG_STATE_CHANGE entertainment of the reset_hardware_state
```
Nota:  $\text{init}(r1)$  è  $\text{range}_1$  state  $e$   $\text{init}(r2)$  è  $\text{range}_2$  state È possibile ottenere un'indicazione della potenza di trasmissione sul CM visualizzando il seguente comando:

```
Staryn# show controllers cable-modem 0
```
BCM Cable interface 0: CM unit 0, idb 0x2010AC, ds 0x86213E0, regaddr = 0x800000, reset\_mask 0x80 station address 0050.7366.2223 default station address 0050.7366.2223 PLD VERSION: 32

MAC State is wait\_for\_link\_up\_state, Prev States = 2 MAC mcfilter 00000000 data mcfilter 00000000

MAC extended header ON DS: BCM 3116 Receiver: Chip id = 2 US: BCM 3037 Transmitter: Chip id = 30AC

Tuner: status=0x00

Rx: tuner\_freq 0, symbol\_rate 5055932, local\_freq 11520000 snr\_estimate 30640, ber\_estimate 0, lock\_threshold 26000 QAM not in lock, FEC not in lock, **qam\_mode QAM\_64**

**Tx**: tx\_freq 27984000, **power\_level 0x20 (8.0 dBmV)**, symbol\_rate 8 (1280000 sym/s)

Se un modem non può uscire dallo stato di distanza, è probabile che il livello di potenza di trasmissione sia insufficiente. Nell'impostazione sopra riportata, la potenza di trasmissione può essere regolata regolando l'attenuazione sulla porta a bassa frequenza. Una maggiore attenuazione determinerà un aumento dei livelli di potenza di trasmissione. Un buon punto di partenza è un'attenuazione compresa tra 20 e 30 dB. Dopo il range iniziale init(r1), il modem passa a init(r2), dove il modem deve configurare l'offset della sincronizzazione di trasmissione e il livello di alimentazione per garantire che le trasmissioni dal modem vengano ricevute all'ora corretta e a un livello di potenza di ingresso accettabile al ricevitore CMTS. Questa operazione viene eseguita tramite una conversazione di messaggi unicast RNG-REQ e RNG-RSP. I messaggi RNG-RSP contengono le correzioni necessarie per l'alimentazione e l'offset di sincronizzazione del modem. Il modem continua a trasmettere RNG-REQ ed esegue regolazioni per RNG-RSP fino a quando il messaggio RNG-RSP indica che l'intervallo ha avuto esito positivo o è stato completato raggiungendo lo stato init(rc). Se un modem non riesce a uscire dall'inizializzazione (r2), è necessario perfezionare la potenza di trasmissione. Di seguito è riportata la visualizzazione di un CM in stato init(r2).

sydney# **show cable modem**

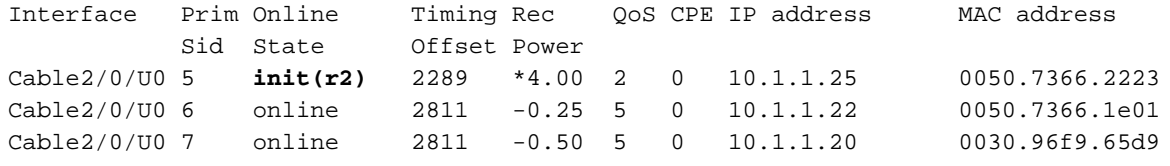

Nota: il simbolo \* accanto alla colonna Potenza di registrazione indica che il metodo di regolazione della potenza è attivo per questo modem. Se vedi un! il modem ha raggiunto la massima potenza

#### di trasmissione.

#### Nel CMTS:

sydney# **conf t**

Enter configuration commands, one per line. End with CNTL/Z. sydney(config)#access-list 101 permit ip host 10.1.1.10 host 172.17.110.136 sydney(config)#access-list 101 permit ip host 172.17.110.136 host 10.1.1.10 sydney(config)#^Z where **10.1.1.10** is ip address of Cable interface on the CMTS and 172.17.110.136 is ip address of DHCP server sydney# **debug list 101** sydney# **debug ip packet detail** IP packet debugging is on for access list: 101 (detailed) sydney# 2w5d: IP: s=10.1.1.10 (local), d=172.17.110.136 (Ethernet1/0), len 604, sending 2w5d: UDP src=67, dst=67 2w5d: IP: s=172.17.110.136 (Ethernet1/0), d=10.1.1.10, len 328, rcvd 4 2w5d: UDP src=67, dst=67 Èpossibile usare anche debug ip udp se si tratta di un router di prova o di laboratorio:

#### sydney# **debug ip udp**

```
2w5d: UDP: rcvd src=0.0.0.0(68), dst=255.255.255.255(67), length=584
2w5d: UDP: sent src=10.1.1.10(67), dst=172.17.110.136(67), length=604
2w5d: UDP: rcvd src=172.17.110.136(67), dst=10.1.1.10(67), length=308
2w5d: UDP: sent src=0.0.0.0(67), dst=255.255.255.255(68), length=328
2w5d: UDP: rcvd src=0.0.0.0(68), dst=255.255.255.255(67), length=584
2w5d: UDP: sent src=10.1.1.10(67), dst=172.17.110.136(67), length=604
2w5d: UDP: rcvd src=172.17.110.136(67), dst=10.1.1.10(67), length=308
2w5d: UDP: sent src=0.0.0.0(67), dst=255.255.255.255(68), length=328
```
Attenzione: non è possibile usare il comando debug ip udp su un uBR (Universal Broadband Router) insieme a un elenco degli accessi perché potrebbe causare l'arresto del sistema da parte dell'uBR per rimanere in linea con il debug. In questo caso, tutti i modem potrebbero perdere la sincronizzazione e il debug risulterà inutile. Si consiglia di utilizzare un analizzatore di rete per tracciare i pacchetti IP in entrata e in uscita dal CMTS e di usare i comandi IP di debug solo come ultima risorsa.

Nota: il suddetto elenco degli accessi è configurato globalmente e non ha alcun effetto sul funzionamento dell'indirizzo IP. Viene usato per limitare il debug agli indirizzi IP specificati durante il debug dei dettagli del pacchetto IP. Accertarsi di eseguire prima l'elenco di debug 101.

Se non viene rilevato alcun pacchetto attraverso i messaggi di debug, controllare la configurazione dell'istruzione cable helper-address sull'interfaccia del cavo a cui è collegato il modem. Se la configurazione è corretta e una traccia dei pacchetti della subnet del server DHCP non rivela alcun pacchetto DHCP dal modem, è consigliabile controllare gli errori di output dell'interfaccia del cavo del modem o gli errori di input dell'interfaccia del cavo dell'uBR.

Se si rileva che i pacchetti vengono trasmessi alla subnet del server DHCP, è consigliabile controllare nuovamente i messaggi di debug del modem per verificare la presenza di errori di richiesta o assegnazione dei parametri. In questa fase della risoluzione dei problemi è necessario esaminare il routing tra il modem e il server DHCP. Si consiglia inoltre di verificare due volte la configurazione del server DHCP e i registri DHCP.

Di seguito viene riportato un esempio di debug eseguito sul CM con il comando debug cablemodem mac log verbose:

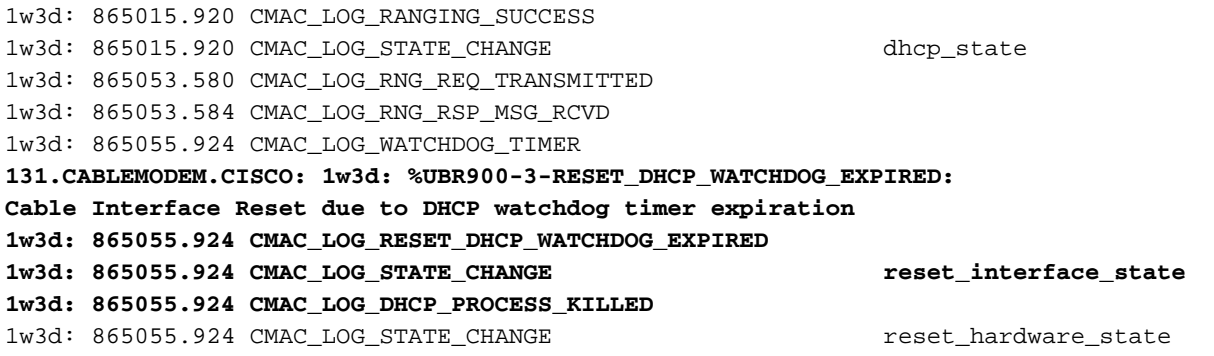

Come si può vedere sopra, il processo DHCP non è riuscito e il modem via cavo è stato reimpostato.

Se si usa Cisco Network Registrar (CNR), leggere [Risoluzione dei problemi DHCP nelle reti via](//www.cisco.com/warp/customer/109/cnr_debug.html) [cavo con i debug di Cisco Network Registrar](//www.cisco.com/warp/customer/109/cnr_debug.html) per informazioni sulla risoluzione dei problemi init(d). Questo documento contiene informazioni molto dettagliate su come usare i debug CNR.

### <span id="page-12-0"></span>DHCP - stato init(d)

La fase successiva dopo il completamento dell'operazione range è l'acquisizione della configurazione di rete tramite DHCP. Il CMTS invia una richiesta DHCP e inoltra i pacchetti DHCP in entrambe le direzioni. Di seguito è riportata una schermata di output del comando show cable modem che mostra un modem con SID 7 in init(d), che indica che la richiesta DHCP è stata ricevuta dal modem via cavo:

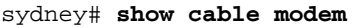

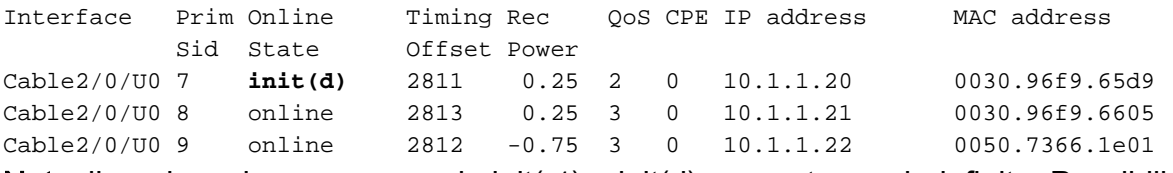

Nota: il modem via cavo passa da init(r1) a init(d) per un tempo indefinito. Possibili cause:

- Comando cable helper-address ip address mancante nel CMTS o indirizzo IP errato
- Problema di connettività IP dal CMTS al server DHCP
- Server DHCP non attivo
- Gateway predefinito configurato nel server DHCP non corretto
- Bassa potenza di trasmissione al CM o basso SNR a monte, fare riferimento alle <u>[specifiche](//www.cisco.com/en/US/docs/cable/cmts/ubr7200/installation/guide/ub72rf.html)</u> [RF.](//www.cisco.com/en/US/docs/cable/cmts/ubr7200/installation/guide/ub72rf.html)
- Sovraccarico server DHCP
- Il server DHCP ha esaurito gli indirizzi IP

• L'indirizzo IP riservato per il modem si trova in un ambito non corretto. Vedere <u>[Understanding](//www.cisco.com/univercd/cc/td/doc/product/rtrmgmt/ciscoasu/nr/nr_2_5/gui_user/01_ch.htm#xtocid486115)</u> [IP Address Management](//www.cisco.com/univercd/cc/td/doc/product/rtrmgmt/ciscoasu/nr/nr_2_5/gui_user/01_ch.htm#xtocid486115) in Network Registrar GUI User's Guide.

Nota: verificare che il gateway predefinito impostato sul server DHCP sia corretto. Per verificare la connettività IP, è possibile utilizzare il comando [ping esteso](//www.cisco.com/en/US/docs/internetworking/troubleshooting/guide/tr1915.html#wp1021050) specificando l'indirizzo IP di origine come indirizzo primario configurato sull'interfaccia del cavo CMTS e la destinazione come indirizzo IP del server DHCP. Questa operazione può essere ripetuta con l'indirizzo IP secondario come indirizzo di origine per verificare che i CPE dispongano di connettività IP. Vedere [Configurazione](#page-32-1) [di esempio CMTS](#page-32-1).

Il processo DHCP viene avviato dal modem via cavo che invia un messaggio broadcast DHCP DISCOVER. Se un server DHCP risponde al comando DISCOVER con un'OFFERTA, il modem può scegliere di inviare una RICHIESTA per la configurazione offerta. Il server DHCP è in grado di rispondere con un ACK riconosciuto o non riconosciuto. Un NAK può essere il risultato di un indirizzo IP e di un indirizzo gateway incompatibili, come potrebbe accadere se un modem passa da un canale downstream a un altro che risiede su una subnet diversa. Quando il modem richiede il rinnovo del lease, l'indirizzo IP e l'indirizzo del gateway del messaggio DHCP REQUEST avranno numeri di rete diversi e il server DHCP rifiuterà la RICHIESTA con un NAK. Queste situazioni sono rare e il modem si limita a rilasciare il lease e a ricominciare con un messaggio DHCP DISCOVER.

Spesso gli errori nello stato DHCP si manifestano come timeout anziché come NAK. L'ordine dei messaggi DHCP deve essere DISCOVER, offer, REQUEST, ACK. Se il modem sta trasmettendo un messaggio DISCOVER senza risposta offer dal server DHCP, attivare il debug IP nel CMTS. A tale scopo, è possibile eseguire le operazioni seguenti:

## <span id="page-13-0"></span>DHCP - stato init(i)

Dopo aver ricevuto una risposta alla richiesta DHCP e aver assegnato un indirizzo IP al modem via cavo, il comando show cable modem restituisce init(i):

sydney# **show cable modem**

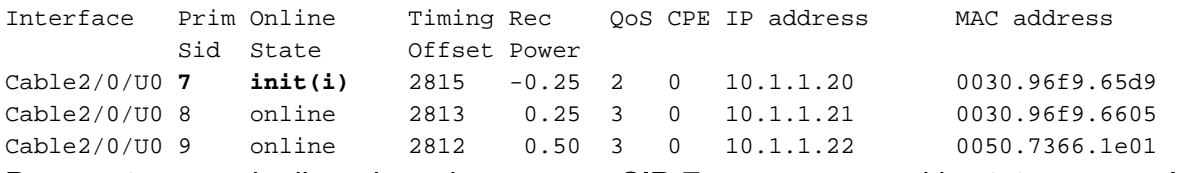

Da quanto precede, il modem via cavo con SID 7 non supera mai lo stato  $init(i)$ . Nei display ripetitivi del modem via cavo viene in genere visualizzato il ciclo del modem via cavo tra init(r1), init(r2), init(rc), init(d) e init(i) per un periodo di tempo indefinito.

Èpossibile che i motivi per cui un modem via cavo non si spinga oltre la velocità init(i) siano diversi. Di seguito sono elencate le più comuni:

- File DOCSIS specificato nel server DHCP non corretto o non valido
- Problemi del server TFTP, ad esempio indirizzo IP errato, server TFTP non raggiungibile
- Problemi nell'ottenere il TOD o lo scostamento temporale
- Impostazione errata del router nella configurazione DHCP

Poiché il modem via cavo ha raggiunto il livello init(i), sappiamo che è arrivato al punto di ottenere un indirizzo IP. Ciò può essere mostrato chiaramente nella visualizzazione di output del log mac debug cable-modem in modo dettagliato sul modem via cavo in basso:

```
3d20h: 334402.548 CMAC_LOG_RANGING_SUCCESS
3d20h: 334402.548 CMAC_LOG_STATE_CHANGE dhcp_state dhcp_state
3d20h: 334415.492 CMAC_LOG_DHCP_ASSIGNED_IP_ADDRESS 10.1.1.20
!--- IP address Assigned to CM. 3d20h: 334415.492 CMAC_LOG_DHCP_TFTP_SERVER_ADDRESS
172.17.110.136 3d20h: 334415.492 CMAC_LOG_DHCP_TOD_SERVER_ADDRESS 172.17.110.136 3d20h:
334415.492 CMAC_LOG_DHCP_SET_GATEWAY_ADDRESS 3d20h: 334415.492 CMAC_LOG_DHCP_TZ_OFFSET 0 3d20h:
334415.496 CMAC_LOG_DHCP_CONFIG_FILE_NAME nofile
!--- DOCSIS file CM is trying to load. 3d20h: 334415.496
CMAC_LOG_DHCP_ERROR_ACQUIRING_SEC_SVR_ADDR 3d20h: 334415.496
CMAC_LOG_DHCP_ERROR_ACQUIRING_LOG_ADDRESS 3d20h: 334415.496 CMAC_LOG_DHCP_COMPLETE 3d20h:
334415.508 CMAC_LOG_STATE_CHANGE establish_tod_state 3d20h: 334415.512 CMAC_LOG_TOD_REQUEST_SENT
172.17.110.136 3d20h: 334415.524 CMAC_LOG_TOD_REPLY_RECEIVED 3178343318 3d20h: 334415.524
CMAC_LOG_TOD_COMPLETE 3d20h: 334415.528 CMAC_LOG_STATE_CHANGE security_association_state 3d20h:
334415.528 CMAC_LOG_SECURITY_BYPASSED 3d20h: 334415.528 CMAC_LOG_STATE_CHANGE
configuration_file
3d20h: 334415.528 CMAC_LOG_LOADING_CONFIG_FILE nofile
!--- DOCSIS file name. 133.CABLEMODEM.CISCO: 3d20h: %LINEPROTO-5-UPDOWN: Line protocol on
Interface cap 3d20h: 334416.544 CMAC LOG CONFIG FILE TFTP FAILED -1
3d20h: 334416.548 CMAC_LOG_CONFIG_FILE_PROCESS_COMPLETE
3d20h: 334416.548 CMAC_LOG_RESET_CONFIG_FILE_READ_FAILED
```
Analogamente, i problemi del server TFTP causerebbero errori simili che determinano il reset e il ciclo del CM nello stesso processo per un periodo di tempo indefinito:

3d21h: 336136.520 CMAC\_LOG\_STATE\_CHANGE do the dhcp\_state 3d21h: 336149.404 CMAC\_LOG\_DHCP\_ASSIGNED\_IP\_ADDRESS 10.1.1.20 **3d21h: 336149.404 CMAC\_LOG\_DHCP\_TFTP\_SERVER\_ADDRESS 172.17.110.100** *!--- Incorrect TFTP Server address.* 3d21h: 336149.404 CMAC\_LOG\_DHCP\_TOD\_SERVER\_ADDRESS 172.17.110.136 3d21h: 336149.404 CMAC\_LOG\_DHCP\_SET\_GATEWAY\_ADDRESS 3d21h: 336149.404 CMAC\_LOG\_DHCP\_TZ\_OFFSET 0 3d21h: 336149.408 CMAC\_LOG\_DHCP\_CONFIG\_FILE\_NAME platinum.cm 3d21h: 336149.408 CMAC\_LOG\_DHCP\_ERROR\_ACQUIRING\_SEC\_SVR\_ADDR 3d21h: 336149.408 CMAC\_LOG\_DHCP\_ERROR\_ACQUIRING\_LOG\_ADDRESS 3d21h: 336149.408 CMAC\_LOG\_DHCP\_COMPLETE 3d21h: 336149.420 CMAC\_LOG\_STATE\_CHANGE establish\_tod\_state 3d21h: 336149.424 CMAC\_LOG\_TOD\_REQUEST\_SENT 172.17.110.136 3d21h: 336149.436 CMAC\_LOG\_TOD\_REPLY\_RECEIVED 3178345052 3d21h: 336149.436 CMAC\_LOG\_TOD\_COMPLETE 3d21h: 336149.440 CMAC\_LOG\_STATE\_CHANGE security\_association\_state 3d21h: 336149.440 CMAC\_LOG\_SECURITY\_BYPASSED 3d21h: 336149.440 CMAC\_LOG\_STATE\_CHANGE configuration\_file 3d21h: 336149.440 CMAC\_LOG\_LOADING\_CONFIG\_FILE platinum.cm 133.CABLEMODEM.CISCO: 3d21h: %LINEPROTO-5-UPDOWN: Line protocol on Interface cap 3d21h: 336163.252 CMAC\_LOG\_RNG\_REQ\_TRANSMITTED 3d21h: 336163.252 CMAC\_LOG\_RNG\_RSP\_MSG\_RCVD **3d21h: 336165.448 CMAC\_LOG\_CONFIG\_FILE\_TFTP\_FAILED -1** *!--- TFTP process failing.* **3d21h: 336165.448 CMAC\_LOG\_CONFIG\_FILE\_PROCESS\_COMPLETE 3d21h: 336165.452 CMAC\_LOG\_RESET\_CONFIG\_FILE\_READ\_FAILED** 3d21h: 336165.452 CMAC\_LOG\_STATE\_CHANGE reset\_interface\_state Un modo per testare il server TFTP consiste nel provare a scaricare un file di piccole dimensioni (come il file di configurazione DOCSIS) nella scheda flash del CMTS. A tal fine, usare il comando

copy tftp flash. Si noti che nell'output sottostante c'è stato un errore nel tentativo di aprire il file platinum.cm. Il motivo è che il CMTS non ha connettività all'indirizzo IP del server TFTP, 172.17.110.100, poiché è falso.

sydney# **copy tftp flash** Address or name of remote host []? 172.17.110.100 Source filename []? platinum.cm Destination filename [platinum.cm]?

#### **%Error opening tftp://172.17.110.100/platinum.cm (Permission denied)**

sydney#

Qui è necessario controllare la connettività al server TFTP.

I problemi relativi all'impostazione dell'ora del giorno (TOD) o della differenza di orario possono inoltre determinare il mancato raggiungimento dello stato online del modem:

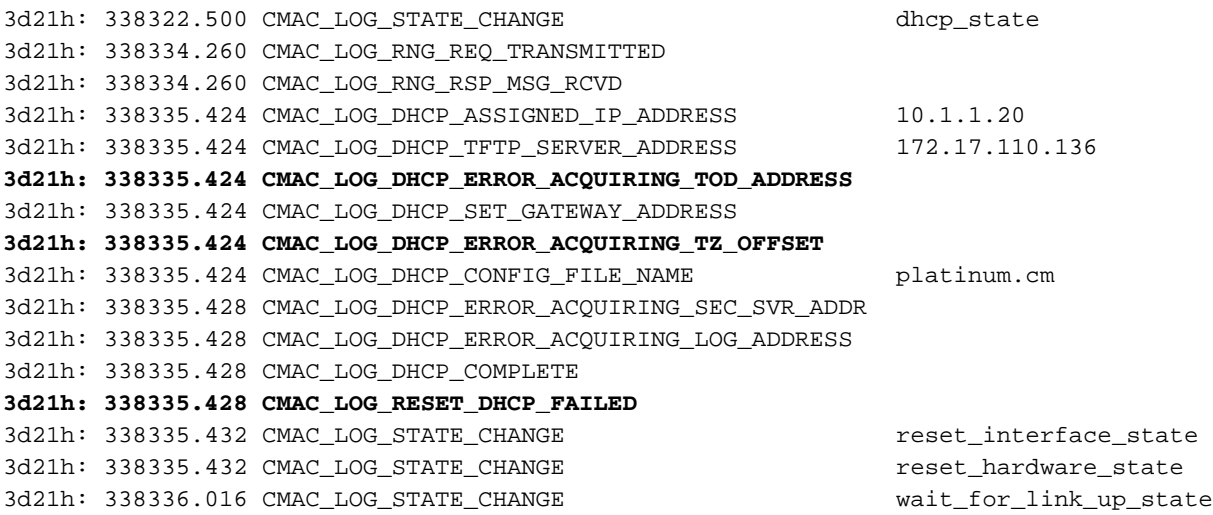

Nota: prima della versione 12.1(1) del software Cisco IOS, per connettere il modem via cavo, era necessario specificare il TOD nel server DHCP. Tuttavia, dopo la versione 12.1(1) del software Cisco IOS, non è necessario il TOD, ma il modem via cavo deve comunque ottenere lo scostamento temporale, come mostrato nei seguenti debug:

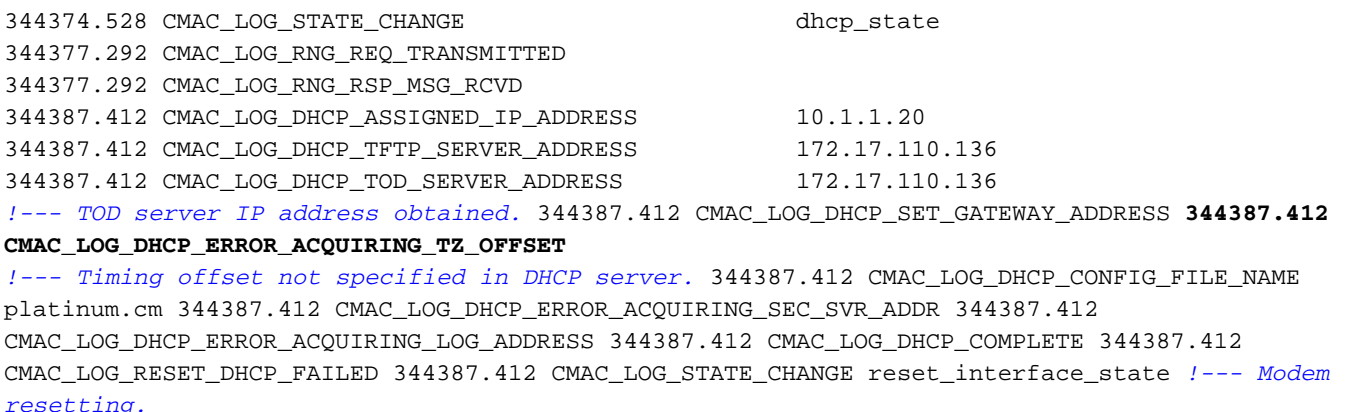

Nei debug seguenti non è stato specificato alcun time-server ma nel server DHCP è configurato un offset negli intervalli, da cui il modem via cavo torna online:

3d23h: 345297.516 CMAC\_LOG\_DHCP\_ASSIGNED\_IP\_ADDRESS 10.1.1.20 3d23h: 345297.516 CMAC\_LOG\_DHCP\_TFTP\_SERVER\_ADDRESS 172.17.110.136 **3d23h: 345297.516 CMAC\_LOG\_DHCP\_ERROR\_ACQUIRING\_TOD\_ADDRESS** 3d23h: 345297.516 CMAC\_LOG\_DHCP\_SET\_GATEWAY\_ADDRESS **3d23h: 345297.516 CMAC\_LOG\_DHCP\_TZ\_OFFSET** 03d23h: 345297.516 CMAC\_LOG\_DHCP\_CONFIG\_FILE\_NAME platinum.c 3d23h: 345297.520 CMAC\_LOG\_DHCP\_ERROR\_ACQUIRING\_SEC\_SVR\_ADDR 3d23h: 345297.520 CMAC\_LOG\_DHCP\_ERROR\_ACQUIRING\_LOG\_ADDRESS 3d23h: 345297.520 CMAC\_LOG\_DHCP\_COMPLETE

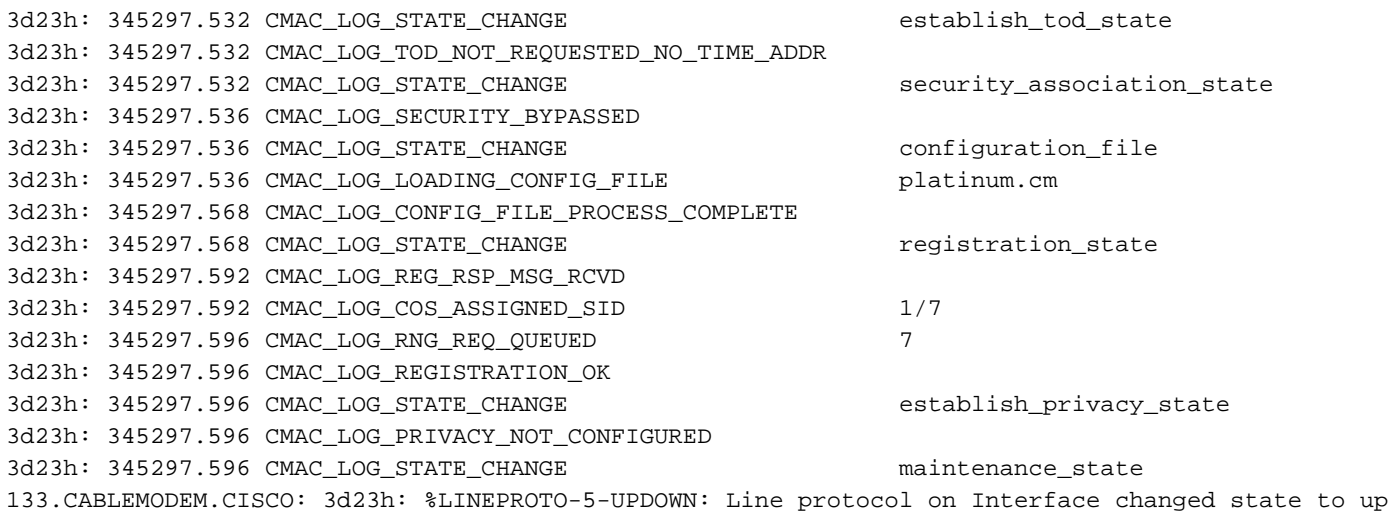

Per un elenco completo delle opzioni DHCP richieste e di quelle facoltative, consultare la nota tecnica [DHCP e il file di configurazione DOCSIS per modem via cavo \(DOCSIS 1.0\)](//www.cisco.com/warp/customer/109/dhcp_and_docsis_config_cm.html).

Nota: Nota: Quando si usa CNR come server DHCP, un errore comune è selezionare Server NTP in Server, opzione del menu Policy configuration (Configurazione criteri). È invece necessario selezionare time-offset e time-server in Bootp Compatible option. Per ulteriori informazioni sulla configurazione del CNR, consultare il documento sulla [configurazione](//www.cisco.com/univercd/cc/td/doc/product/rtrmgmt/ciscoasu/nr/nr_2_5/gui_user/03_cm.htm#xtocid1229717) del protocollo [DHCP](//www.cisco.com/univercd/cc/td/doc/product/rtrmgmt/ciscoasu/nr/nr_2_5/gui_user/03_cm.htm#xtocid1229717).

Se non si include un'impostazione dell'opzione Router nel server DHCP o si specifica un indirizzo IP non valido nel campo dell'opzione Router, il modem non potrà superare lo stato init(i), come mostrato nel log mac debug cable-modem riportato di seguito:

**1d16h: 146585.940 CMAC\_LOG\_CONFIG\_FILE\_TFTP\_FAILED** - 1d16h: 146585.940 CMAC\_LOG\_CONFIG\_FILE\_PROCESS\_COMPLETE 1d16h: 146585.944 CMAC\_LOG\_RESET\_CONFIG\_FILE\_READ\_FAILED 1d16h: 146585.944 CMAC\_LOG\_STATE\_CHANGE reset\_interface\_state 1d16h: 146585.944 CMAC\_LOG\_STATE\_CHANGE reset\_hardware\_state

Nota: un file di configurazione DOCSIS non valido, in particolare un file con la proprietà Maximum Upstream Transmit Burst impostata su 255 nella Class of Service in [DOCSIS CPE Configurator,](//www.cisco.com/en/US/products/sw/netmgtsw/ps819/products_user_guide09186a0080174726.html) può impedire al modem di procedere oltre la condizione init(i). Ciò si verifica in genere con le prime specifiche DOCSIS che impostano questo valore nelle unità mini-slot. Il valore consigliato è 1600 o 1800 byte.

### <span id="page-16-0"></span>Stato Exchange- init(t) TOD

Dopo aver acquisito i parametri di rete, il modem deve richiedere l'ora da un server TOD (Time Of Day). TOD utilizza un timestamp UTC (secondi dal 1 gennaio 1970). Se combinata con il valore dell'opzione time offset da DHCP, è possibile calcolare l'ora corrente. L'ora viene utilizzata per i timestamp del syslog e del registro eventi.

Di seguito sono riportati i modem cablati con SID 1 e 2 in init(t). Notare che con il software IOS più recente, versione 12.1(1) successiva al software Cisco IOS, il modem via cavo continuerà a essere in linea anche se lo scambio di TOD non è riuscito. Vedere l'output del comando show cable modem di seguito:

Interface Prim Online Timing Rec QoS CPE IP address MAC address Sid State Offset Power Cable2/0/U0 1 **init(t)** 2808 0.00 2 0 10.1.1.20 0030.96f9.65d9 Cable2/0/U0 2 init(t) 2809 0.25 2 0 10.1.1.21 0030.96f9.6605 Cable2/0/U0 3 init(i) 2810 -0.25 2 0 10.1.1.22 0050.7366.1e01 2d01h: 177933.712 CMAC\_LOG\_STATE\_CHANGE dhcp\_state dhcp\_state 2d01h: 177933.716 CMAC\_LOG\_RNG\_REQ\_TRANSMITTED 2d01h: 177933.716 CMAC\_LOG\_RNG\_RSP\_MSG\_RCVD 2d01h: 177946.596 CMAC\_LOG\_DHCP\_ASSIGNED\_IP\_ADDRESS 10.1.1.20 2d01h: 177946.596 CMAC\_LOG\_DHCP\_TFTP\_SERVER\_ADDRESS 172.17.110.136 2d01h: 177946.596 **CMAC\_LOG\_DHCP\_TOD\_SERVER\_ADDRESS 172.17.110.130** 2d01h: 177946.596 CMAC\_LOG\_DHCP\_SET\_GATEWAY\_ADDRESS 2d01h: 177946.596 CMAC\_LOG\_DHCP\_TZ\_OFFSET 0 2d01h: 177946.600 CMAC\_LOG\_DHCP\_CONFIG\_FILE\_NAME platinum.cm 2d01h: 177946.600 CMAC\_LOG\_DHCP\_ERROR\_ACQUIRING\_SEC\_SVR\_ADDR 2d01h: 177946.600 CMAC\_LOG\_DHCP\_ERROR\_ACQUIRING\_LOG\_ADDRESS 2d01h: 177946.600 CMAC\_LOG\_DHCP\_COMPLETE 2d01h: 177946.612 **CMAC\_LOG\_STATE\_CHANGE establish\_tod\_state** 2d01h: 177946.716 CMAC\_LOG\_RNG\_REQ\_TRANSMITTED 2d01h: 177946.716 CMAC\_LOG\_RNG\_RSP\_MSG\_RCVD 133.CABLEMODEM.CISCO: 2d01h: %LINEPROTO-5-UPDOWN: Line protocol on Interface cap 2d01h: 177947.716 CMAC\_LOG\_RNG\_REQ\_TRANSMITTED 2d01h: 177947.716 CMAC\_LOG\_RNG\_RSP\_MSG\_RCVD 2d01h: 177948.616 CMAC\_LOG\_TOD\_REQUEST\_SENT 172.17.110.130 2d01h: 177948.716 CMAC\_LOG\_RNG\_REQ\_TRANSMITTED 2d01h: 177954.616 CMAC\_LOG\_TOD\_REQUEST\_SENT 172.17.110.130 2d01h: 177954.716 CMAC\_LOG\_RNG\_REQ\_TRANSMITTED 2d01h: 177954.716 CMAC\_LOG\_RNG\_RSP\_MSG\_RCVD 2d01h: 177960.616 CMAC\_LOG\_TOD\_REQUEST\_SENT 172.17.110.130 2d01h: 177960.712 CMAC\_LOG\_RNG\_REQ\_TRANSMITTED 2d01h: 177960.716 CMAC\_LOG\_RNG\_RSP\_MSG\_RCVD 2d01h: 177961.716 CMAC\_LOG\_RNG\_REQ\_TRANSMITTED **131.CABLEMODEM.CISCO: 2d01h: %UBR900-3-TOD\_FAILED\_TIMER\_EXPIRED:TOD failed, but Cable Interface proceeding to operational state 2d01h: 177986.616 CMAC\_LOG\_TOD\_WATCHDOG\_EXPIRED** 2d01h: 177986.616 CMAC LOG STATE CHANGE security association state 2d01h: 177986.616 CMAC\_LOG\_SECURITY\_BYPASSED 2d01h: 177986.616 CMAC\_LOG\_STATE\_CHANGE configuration\_file 2d01h: 177986.620 CMAC\_LOG\_LOADING\_CONFIG\_FILE platinum.cm 2d01h: 177986.644 CMAC\_LOG\_CONFIG\_FILE\_PROCESS\_COMPLETE 2d01h: 177986.644 CMAC\_LOG\_STATE\_CHANGE registration\_state 2d01h: 177986.644 CMAC\_LOG\_REG\_REQ\_MSG\_QUEUED 2d01h: 177986.648 CMAC\_LOG\_REG\_REQ\_TRANSMITTED 2d01h: 177986.652 CMAC\_LOG\_REG\_RSP\_MSG\_RCVD 2d01h: 177986.652 CMAC\_LOG\_COS\_ASSIGNED\_SID 1/1 2d01h: 177986.656 CMAC\_LOG\_RNG\_REQ\_QUEUED 1 2d01h: 177986.656 CMAC\_LOG\_REGISTRATION\_OK *!--- Modem online.* 2d01h: 177986.656 CMAC\_LOG\_STATE\_CHANGE establish\_privacy\_state 2d01h: 177986.656 CMAC\_LOG\_PRIVACY\_NOT\_CONFIGURED 2d01h: 177986.656 CMAC\_LOG\_STATE\_CHANGE maintenance\_state 2d01h: 177988.716 CMAC\_LOG\_RNG\_REQ\_TRANSMITTED

Di seguito viene riportato il debug acquisito da un modem via cavo con software Cisco IOS versione 12.0(7)T che mostra il reset del modem a causa della scadenza del timer TOD. In questo caso, il modem non raggiunge mai la modalità in linea.

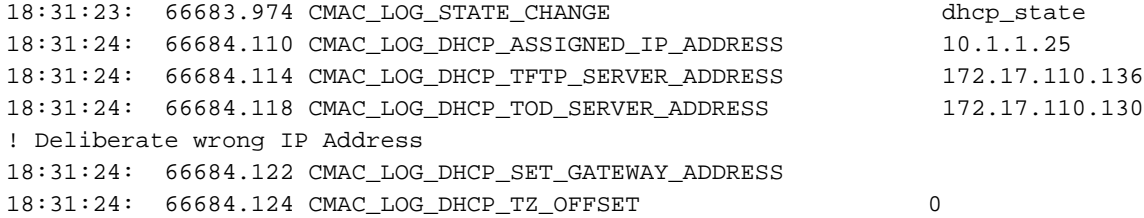

18:31:24: 66684.128 CMAC\_LOG\_DHCP\_CONFIG\_FILE\_NAME platinum.cm 18:31:24: 66684.132 CMAC\_LOG\_DHCP\_ERROR\_ACQUIRING\_SEC\_SVR\_ADDR 18:31:24: 66684.136 CMAC\_LOG\_DHCP\_COMPLETE 18:31:24: 66684.260 CMAC\_LOG\_STATE\_CHANGE establish\_tod\_state 18:31:24: 66684.268 CMAC\_LOG\_TOD\_REQUEST\_SENT 18:31:25: %LINEPROTO-5-UPDOWN: Line protocol on Interface cable-modem0, changed state to up 18:31:29: 66689.952 CMAC\_LOG\_RNG\_REQ\_TRANSMITTED 18:31:29: 66689.956 CMAC\_LOG\_RNG\_RSP\_MSG\_RCVD **18:32:04: 66724.266 CMAC\_LOG\_WATCHDOG\_TIMER 18:32:04: %UBR900-3-RESET\_TOD\_WATCHDOG\_EXPIRED: Cable Interface Reset due to TOD watchdog timer 18:32:04: 66724.272 CMAC\_LOG\_RESET\_TOD\_WATCHDOG\_EXPIRED** 18:32:04: 66724.274 CMAC\_LOG\_STATE\_CHANGE reset\_interface *!--- Modem resetting.*

Gli errori relativi all'ora del giorno indicano quasi sempre una configurazione errata del server DHCP. Le possibili configurazioni errate che possono causare errori TOD sono configurazioni errate dell'indirizzo del gateway o l'indirizzo errato del server TOD. Accertarsi di poter eseguire il ping del time-server per escludere problemi di connettività IP e accertarsi anche che il time-server sia disponibile.

Per la risoluzione dei problemi, il CMTS può essere configurato come server ToD. I comandi sono:

sydney# **conf t** Enter configuration commands, one per line. End with CNTL/Z. sydney(config)# **cable time-server** sydney(config)# **service udp-small-servers max-servers 25**

Alcuni dei comandi che possono essere utilizzati per eseguire il debug dei problemi ToD quando il CMTS è configurato come ToD sono show cable clock, show controllers clock-reference.

### <span id="page-18-0"></span>Trasferimento file di opzioni avviato - stato init(o)

L'interfaccia principale di configurazione e amministrazione del modem via cavo è il file di configurazione scaricato dal server di provisioning. Il file di configurazione contiene:

- Identificazione e caratteristiche del canale a valle e del canale a monte
- Impostazioni Class of Service
- Impostazioni di privacy della baseline
- Impostazioni operative generali
- Informazioni sulla gestione della rete
- Campi di aggiornamento software
- Filtri
- Impostazioni specifiche del fornitore

Un modem via cavo bloccato nello stato init(o) indica in genere che il modem via cavo è stato avviato o è pronto per scaricare il file di configurazione, ma l'operazione non è riuscita per i seguenti motivi:

- Errato, danneggiato (ad esempio: ASCII anziché binario ) o file di configurazione DOCSIS mancanteImpossibile raggiungere il server TFTP. Il server non è disponibile, è occupato o non è disponibile alcuna connessione IP
- Parametri di configurazione non validi o mancanti nel file DOCSIS

#### • Autorizzazioni file errate sul server TFTP

Nota: è possibile che non sempre venga visualizzato init(o), ma init(i) e che quindi venga eseguito un ciclo tra init(r1) e init(i). È possibile ottenere uno stato più accurato visualizzando l'output dello stato mac 0 del cavo del controller show. Di seguito è riportato un display ridotto:

kuffing# **show controller cable-modem 0 mac state**

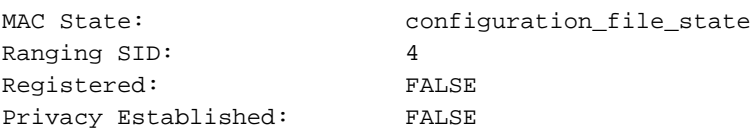

Il comando debug cable-modem mac log verbose che segue il comando show cable modem non indica se il file di configurazione è danneggiato o se il server TFTP non ha funzionato. I debug puntano a entrambi.

#### sydney# **show cable modem**

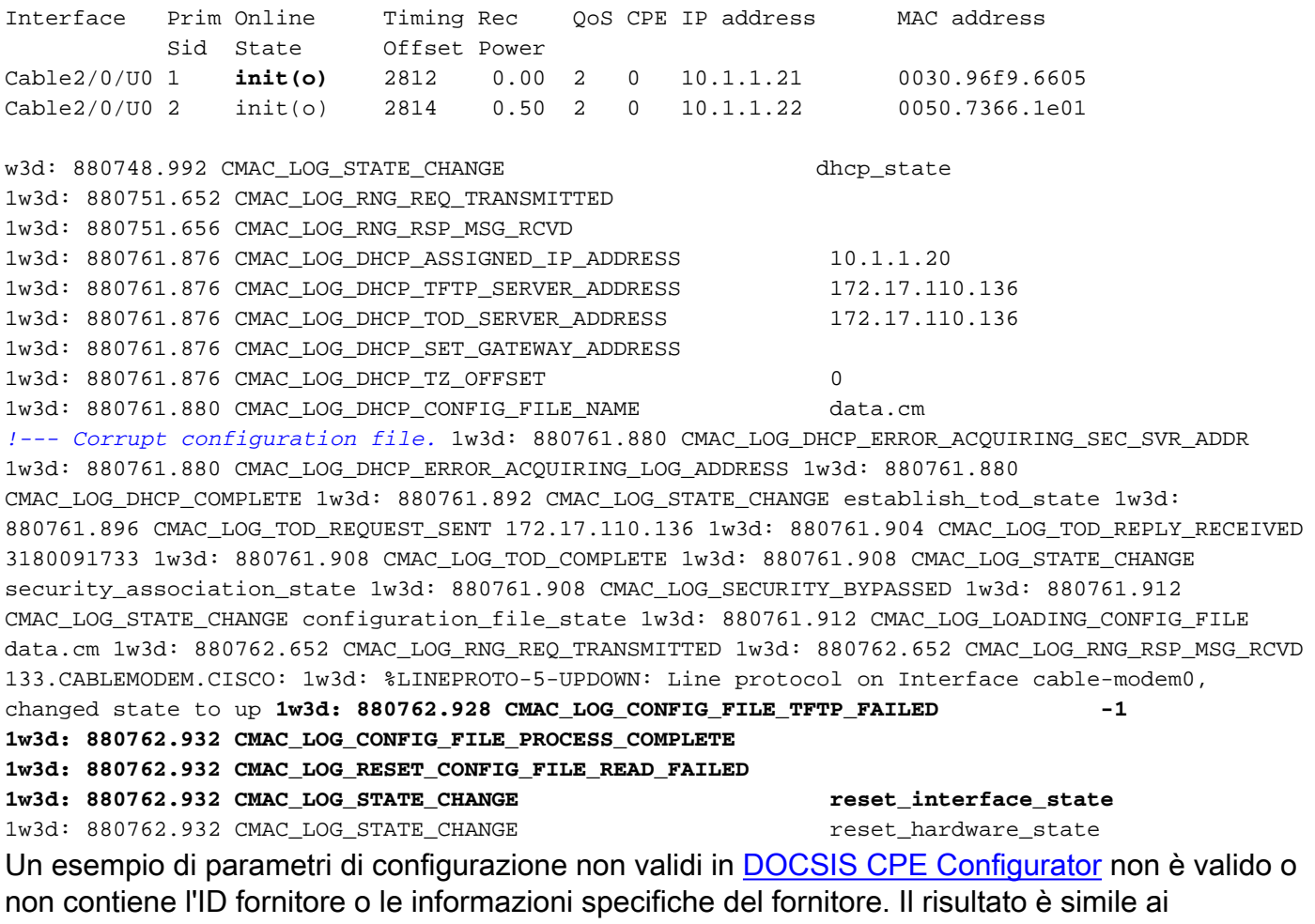

precedenti debug, oltre ai messaggi seguenti:

133.CABLEMODEM.CISCO: 00:13:07: %LINEPROTO-5-UPDOWN: Line protocol on Interface cable-modem0, changed state to up

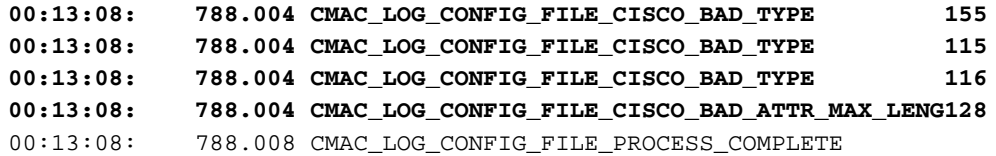

### <span id="page-20-0"></span>Online, Online(d), Online(pk), Online(pt)

sydney#**show cable modem**

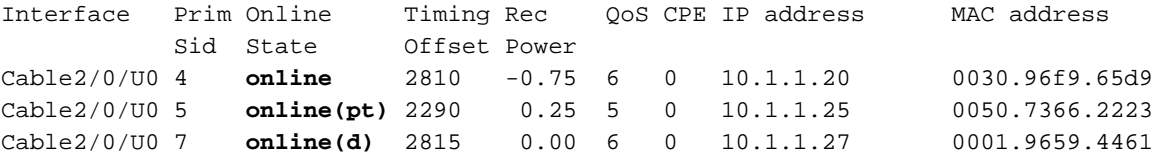

Ad eccezione di online(d), online(pk) e online(pt), il produttore a contratto ha raggiunto lo stato online ed è in grado di trasmettere e ricevere dati. Online(d), tuttavia, indica che il modem è in linea ma è stato negato l'accesso alla rete. In genere, la causa è la disattivazione dell'opzione Accesso di rete (Network Access) in Informazioni frequenza radio (Radio Frequency Info) in [DOCSIS CPE Configurator](//www.cisco.com/en/US/products/sw/netmgtsw/ps819/products_user_guide09186a0080174726.html). L'impostazione predefinita per Accesso alla rete è attivata. Informazioni su come creare un file di configurazione DOCSIS che nega i PC connessi a CM.

Questo problema è chiaramente visibile nella visualizzazione di show cable modem in alto e nel registro mac debug cable-modem in modalità dettagliata:

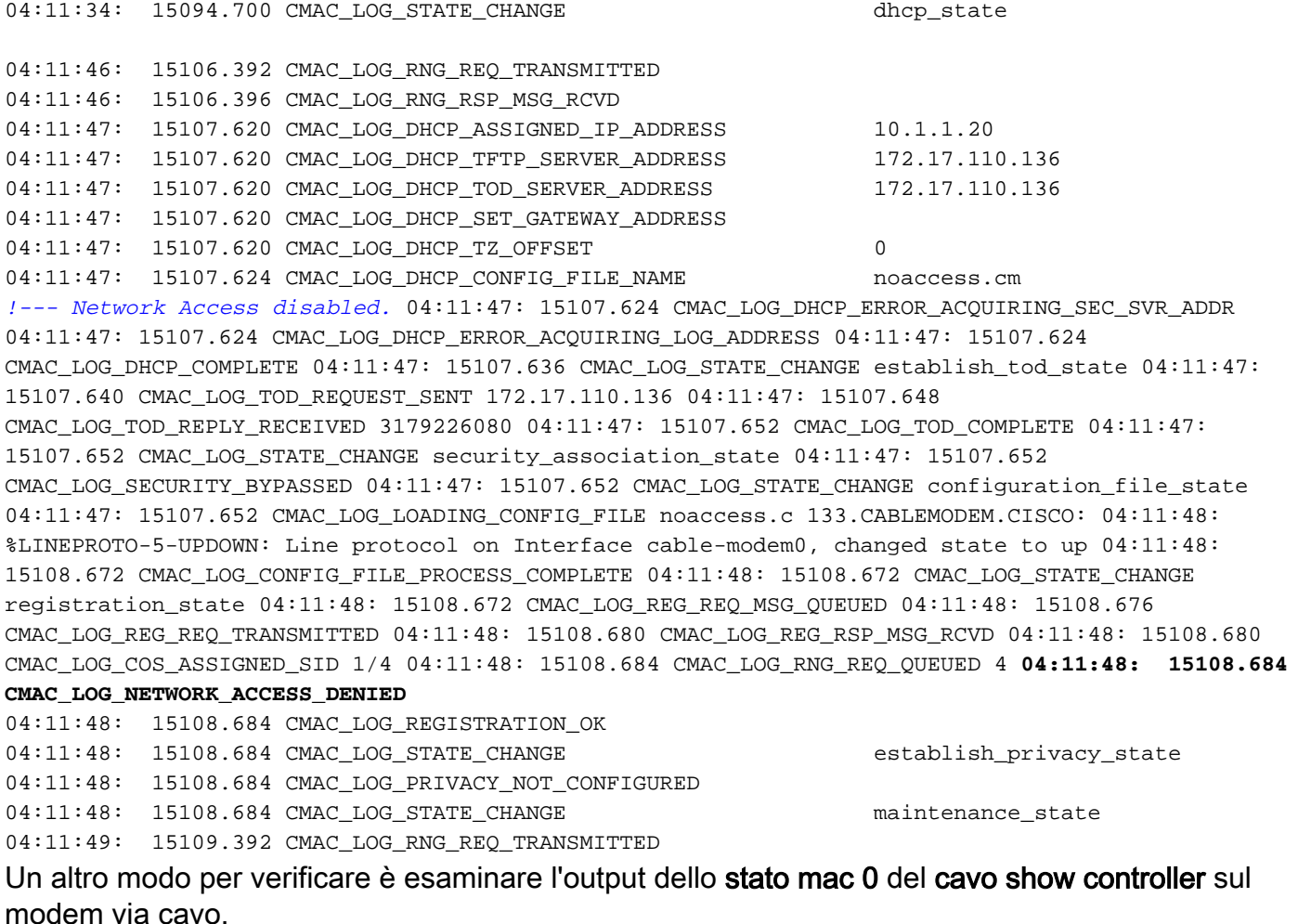

(L'inizio della visualizzazione è stato omesso)

*!--- Network Access denied.* Maximum CPEs: 3 Baseline Privacy: Auth. Wait Timeout: 10 Reauth. Wait Timeout: 10 Auth. Grace Time: 600 Op. Wait Timeout: 1 Retry Wait Timeout: 1 TEK Grace Time: 600 Auth. Reject Wait Time: 60 COS 1: Assigned SID: 4 Max Downstream Rate: 10000000 Max Upstream Rate: 1024000 Upstream Priority: 7 Min Upstream Rate: 0 Max Upstream Burst: 0 Privacy Enable: FALSE

(Il resto del display è stato omesso).

In linea significa che il modem è in linea ed è stato in grado di comunicare con il CMTS. Se l'interfaccia BPI (Baseline Privacy Interface) non è attivata, lo stato in linea è lo stato predefinito se l'inizializzazione del modem via cavo è riuscita. Se BPI è configurato, verrà visualizzato lo stato online(pk) e quindi seguito a breve da online(pt). Di seguito viene riportato un output del comando debug sul lato CM con il log mac debug cable-modem dettagliato che mostra solo la parte registrata:

```
5d03h: 445197.804 CMAC_LOG_STATE_CHANGE r eqistration_state
5d03h: 445197.804 CMAC_LOG_REG_REQ_MSG_QUEUED
5d03h: 445197.812 CMAC_LOG_REG_REQ_TRANSMITTED
5d03h: 445197.816 CMAC_LOG_REG_RSP_MSG_RCVD
5d03h: 445197.816 CMAC_LOG_COS_ASSIGNED_SID 1/4
5d03h: 445197.816 CMAC_LOG_RNG_REQ_QUEUED 4
5d03h: 445197.816 CMAC_LOG_REGISTRATION_OK
5d03h: 445197.816 CMAC_LOG_STATE_CHANGE establish_privacy_state
5d03h: 445197.820 CMAC_LOG_PRIVACY_FSM_STATE_CHANGE
 machine: KEK, event/state: EVENT_1_PROVISIONED/STATE_A_START, new state: STATE_B_AUTH_WAIT
5d03h: 445197.828 CMAC_LOG_BPKM_REQ_TRANSMITTED
5d03h: 445197.848 CMAC_LOG_BPKM_RSP_MSG_RCVD
5d03h: 445197.848 CMAC_LOG_PRIVACY_FSM_STATE_CHANGE
 machine: KEK, event/state: EVENT_3_AUTH_REPLY/STATE_B_AUTH_WAIT, new state: STATE_C_AUTHORIZED
5d03h: 445198.524 CMAC_LOG_PRIVACY_FSM_STATE_CHANGE
machine: TEK, event/state: EVENT_2_AUTHORIZED/STATE_A_START, new state: STATE_B_OP_WAIT
5d03h: 445198.536 CMAC_LOG_RNG_REQ_TRANSMITTED
5d03h: 445198.536 CMAC_LOG_RNG_RSP_MSG_RCVD
5d03h: 445198.536 CMAC_LOG_BPKM_REQ_TRANSMITTED
5d03h: 445198.536 CMAC_LOG_BPKM_RSP_MSG_RCVD
5d03h: 445198.540 CMAC_LOG_PRIVACY_FSM_STATE_CHANGE
machine: TEK, event/state: EVENT 8 KEY REPLY/STATE B OP WAIT, new state: STATE D OPERATIONAL
5d03h: 445198.548 CMAC_LOG_PRIVACY_INSTALLED_KEY_FOR_SID 4
5d03h: 445198.548 CMAC_LOG_PRIVACY_ESTABLISHED
5d03h: 445198.552 CMAC_LOG_STATE_CHANGE maintenance_state
5d03h: 445201.484 CMAC_LOG_RNG_REQ_TRANSMITTED
5d03h: 445201.484 CMAC_LOG_RNG_RSP_MSG_RCVD
```
Se si verifica un problema con BPI in generale, verrà visualizzato  $\pi$ ifiuto (pk) che indica che non è stato possibile passare dalla fase di autenticazione della chiave. Questo argomento è trattato nella sezione Rifiuta(pk) e Rifiuta (pt).

Nota: per un corretto funzionamento BPI, accertarsi che CMTS e CM eseguano entrambi un'immagine abilitata BPI, che è indicata dal simbolo K1 nel nome dell'immagine. Verificare inoltre che il campo Baseline Privacy Enable sia impostato su 1 nell'opzione Class of Service di [DOCSIS](//www.cisco.com/en/US/products/sw/netmgtsw/ps819/products_user_guide09186a0080174726.html) [CPE Configurator.](//www.cisco.com/en/US/products/sw/netmgtsw/ps819/products_user_guide09186a0080174726.html) Se il CMTS esegue un'immagine abilitata BPI mentre il CM non lo è e BPI è abilitato in DOCSIS CPE Configurator, il modem passa dalla modalità online a quella offline.

### <span id="page-21-0"></span>Online per Telco Return

Quando i modem via cavo sono online in un ambiente Telco Return, mostrano una "T" anziché la porta a monte come "U0". L'output che segue mostra questa situazione

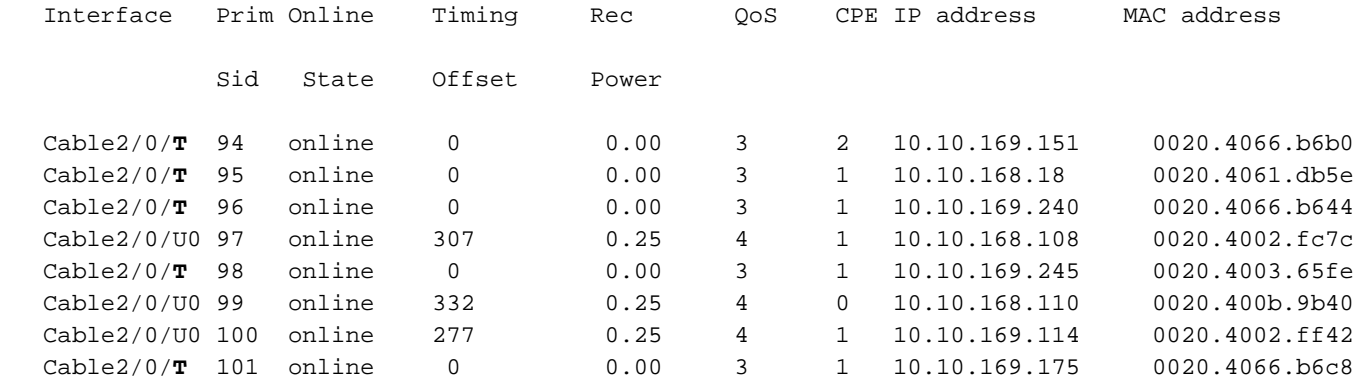

L'output precedente mostra i modem via cavo in stato online in un ambiente misto. Si noti che i modem via cavo con SID 97, 99 e 100 utilizzano la porta a monte 0, mentre gli altri utilizzano il ritorno telco per il percorso a monte. La configurazione e la procedura di risoluzione dei problemi di Telco Return non rientrano nell'ambito di questo documento. Per informazioni sul ritorno in modalità telco, fare riferimento al [reso telefonico per i Cisco serie uBR7200 Cable Router](//www.cisco.com/en/US/docs/ios/12_0t/12_0t5/feature/guide/Telco125.html) e al [reso](//www.cisco.com/en/US/docs/cable/cmts/feature/guide/ufg_telc.html) [telco per Cisco CMTS.](//www.cisco.com/en/US/docs/cable/cmts/feature/guide/ufg_telc.html)

### <span id="page-22-0"></span>Stato Reject(pk) e Reject(pt)

Di seguito è riportata un'uscita video del modem show cable sul router CMTS:

#### sydney# **show cable modem**

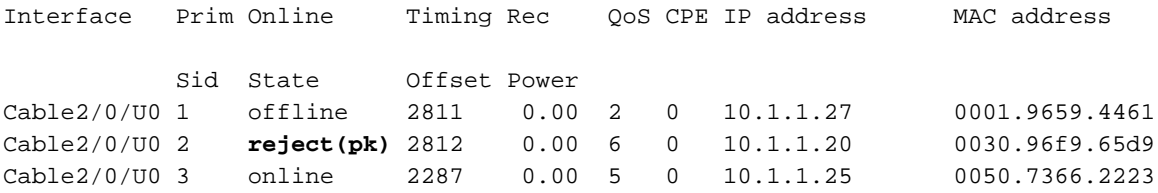

**01:58:51: %UBR7200-5-UNAUTHSIDTIMEOUT: CMTS deleted BPI unauthorized Cable Modem 0030.96f9.65d9**

Nella maggior parte dei casi in cui si verifica un problema con la configurazione BPI, verrà visualizzato il messaggio rifiuto (pk). Questo stato è in genere causato da quanto segue:

- Chiave pubblica danneggiata dal server di gestione nella richiesta di autenticazione. Per la corretta sequenza di eventi, vedere l'esempio di privacy del cavo di debug.
- Presenza del comando **cable privacy authentication-modem** configuration sul router CMTS ma nessun server Radius presente.
- Server Radius non configurato correttamente.
- Server Radius non configurato correttamente.

Il rifiuto (pt) è in genere causato da una chiave TEK o da una chiave di crittografia del traffico non valida.

Per ulteriori informazioni, vedere [Specifiche dell'interfaccia di privacy della linea di base](http://www.cablemodem.com/) .

sydney# **debug cable privacy 02:32:08: CMTS Received AUTH REQ. 02:32:08: Created a new CM key for 0030.96f9.65d9. 02:32:08: CMTS generated AUTH\_KEY.**

#### **02:32:08: Input : 70D158F106B0B75**

#### **02:32:08: Public Key:**

02:32:08: 0x0000: 30 68 02 61 00 DA BA 93 3C E5 41 7C 20 2C D1 87 02:32:08: 0x0010: 3B 93 56 E1 35 7A FC 5E B7 E1 72 BA E6 A7 71 91 02:32:08: 0x0020: F4 68 CB 86 A8 18 FB A9 B4 DD 5F 21 B3 6A BE CE 02:32:08: 0x0030: 6A BE E1 32 A8 67 9A 34 E2 33 4A A4 0F 8C DB BD 02:32:08: 0x0040: D0 BB DE 54 39 05 B0 E0 F7 19 29 20 8C F9 3A 69 02:32:08: 0x0050: E4 51 C6 89 FB 8A 8E C6 01 22 02 34 C5 1F 87 F6 02:32:08: 0x0060: A3 1C 7E 67 9B 02 03 01 00 01 02:32:08: RSA public Key subject: 02:32:08: 0x0000: 30 7C 30 0D 06 09 2A 86 48 86 F7 0D 01 01 01 05 02:32:08: 0x0010: 00 03 6B 00 30 68 02 61 00 DA BA 93 3C E5 41 7C 02:32:08: 0x0020: 20 2C D1 87 3B 93 56 E1 35 7A FC 5E B7 E1 72 BA 02:32:08: 0x0030: E6 A7 71 91 F4 68 CB 86 A8 18 FB A9 B4 DD 5F 21 02:32:08: 0x0040: B3 6A BE CE 6A BE E1 32 A8 67 9A 34 E2 33 4A A4 02:32:08: 0x0050: 0F 8C DB BD D0 BB DE 54 39 05 B0 E0 F7 19 29 20 02:32:08: 0x0060: 8C F9 3A 69 E4 51 C6 89 FB 8A 8E C6 01 22 02 34 02:32:08: 0x0070: C5 1F 87 F6 A3 1C 7E 67 9B 02 03 01 00 01  $02:32:08:$  RSA encryption result =  $0$ 02:32:08: RSA encrypted output: 02:32:08: 0x0000: B6 CA 09 93 BF 2C 05 66 9D C5 AF 67 0F 64 2E 31 02:32:08: 0x0010: 67 E4 2A EA 82 3E F7 63 8F 01 73 10 14 4A 24 ED 02:32:08: 0x0020: 65 8F 59 D8 23 BC F3 A8 48 7D 1A 08 09 BF A3 A8 02:32:08: 0x0030: D6 D2 5B C4 A7 36 C4 A9 28 F0 6C 5D A1 3B 92 A2 02:32:08: 0x0040: BC 99 CC 1F C9 74 F9 FA 76 83 ED D5 26 B4 92 EE 02:32:08: 0x0050: DD EA 50 81 C6 29 43 4F 73 DA 56 C2 29 AF 05 53 **02:32:08: CMTS sent AUTH response. 02:32:08: CMTS Received TEK REQ. 02:32:08: Created a new key for SID 2. 02:32:08: CMTS sent KEY response.**

Di seguito è riportato un output di esempio del comando debug sul server di gestione quando si verifica un errore di autorizzazione:

```
6d02h: 527617.480 CMAC_LOG_CONFIG_FILE_PROCESS_COMPLETE
6d02h: 527617.480 CMAC_LOG_STATE_CHANGE registration_state
6d02h: 527617.484 CMAC_LOG_REG_REQ_MSG_QUEUED
6d02h: 527617.488 CMAC_LOG_REG_REQ_TRANSMITTED
6d02h: 527617.492 CMAC_LOG_REG_RSP_MSG_RCVD
6d02h: 527617.492 CMAC_LOG_COS_ASSIGNED_SID 1/2
6d02h: 527617.492 CMAC_LOG_RNG_REQ_QUEUED 2
6d02h: 527617.492 CMAC_LOG_REGISTRATION_OK
6d02h: 527617.496 CMAC_LOG_STATE_CHANGE establish_privacy_state
6d02h: 527617.496 CMAC_LOG_PRIVACY_FSM_STATE_CHANGE
 machine: KEK, event/state: EVENT_1_PROVISIONED/STATE_A_START, new state: STATE_B_AUTH_WAIT
6d02h: 527617.504 CMAC_LOG_BPKM_REQ_TRANSMITTED
6d02h: 527617.504 CMAC_LOG_BPKM_RSP_MSG_RCVD
6d02h: 527617.508 CMAC_LOG_PRIVACY_FSM_STATE_CHANGE
 machine: KEK, event/state: EVENT_2_AUTH_REJECT/STATE_B_AUTH_WAIT, new state:
STATE_E_AUTH_REJ_WAIT
129.CABLEMODEM.CISCO: 6d02h: %CMBPKM-1-AUTHREJECT: Authorization request rejected by CMTS:
Unauthorized CM
6d02h: 527618.588 CMAC_LOG_RNG_REQ_TRANSMITTED
6d02h: 527618.592 CMAC_LOG_RNG_RSP_MSG_RCVD
```
Analogamente, la privacy del cavo di debug sul router CMTS genererebbe i seguenti errori:

02:47:00: CMTS Received AUTH REQ.

Nota: il CM mantiene indefinitamente i cicli dal rifiuto (pk) all'inizializzazione (r1).

Un altro possibile errore che si può verificare è che, a causa delle restrizioni all'esportazione della crittografia, alcuni modem del fornitore potrebbero richiedere il seguente comando sul router CMTS nella configurazione dell'interfaccia:

sydney(config-if)# **cable privacy 40-bit-des**

### <span id="page-24-0"></span>Registrazione - stato rifiuto (m)

Dopo la configurazione, il modem invia una richiesta di registrazione (REG-REQ) con un sottoinsieme richiesto delle impostazioni di configurazione, nonché dei controlli di integrità dei messaggi (MIC) CM e CMTS. CM MIC è un calcolo hash sulle impostazioni del file di configurazione che fornisce un metodo per il modem per assicurarsi che il file di configurazione non sia stato manomesso durante la trasmissione. Il CMTS MIC è molto simile, con la differenza che include anche un'impostazione per una stringa di autenticazione **cavo shared-secret**. Questo segreto condiviso è noto al CMTS e garantisce che solo i modem autorizzati possano registrarsi al CMTS.

#### sydney# **show cable modem**

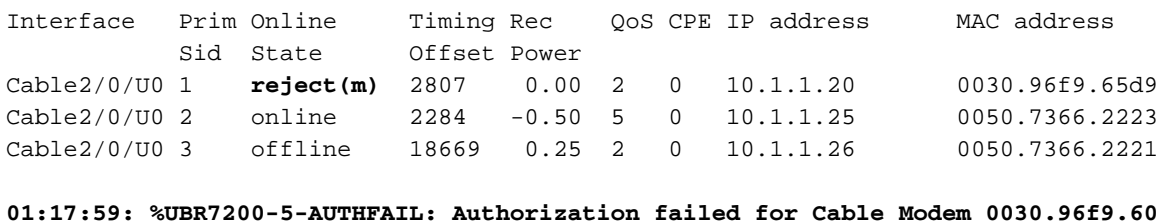

**01:18:21: %UBR7200-5-AUTHFAIL: Authorization failed for Cable Modem 0030.96f9.60**

Nell'output precedente viene mostrato che il modem via cavo con SID 1 è in stato Rifiutato (m). Questo problema è causato da un controllo di integrità dei messaggi (MIC) non corretto, in genere causato da:

- Mancata corrispondenza tra il segreto condiviso del cavo configurato nell'interfaccia del cavo e il valore di autenticazione CMTS nell'opzione Varie (Miscellaneous) in [DOCSIS CPE](//www.cisco.com/en/US/products/sw/netmgtsw/ps819/products_user_guide09186a0080174726.html) [Configurator.](//www.cisco.com/en/US/products/sw/netmgtsw/ps819/products_user_guide09186a0080174726.html) Per impostazione predefinita, entrambi i valori sono vuoti e, se non specificati, non dovrebbero causare problemi.
- File di configurazione danneggiato (file DOCSIS).

Di seguito viene riportato un output di debug sul lato del modem via cavo che usa il comando debug cable-modem mac log in modalità dettagliata.

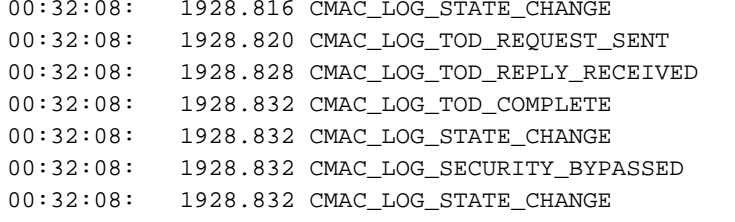

establish\_tod\_e 00:32:08: 1928.820 CMAC\_LOG\_TOD\_REQUEST\_SENT 172.17.110.136 3179139839

security\_association\_state

configuration e

00:32:08: 1928.832 CMAC\_LOG\_LOADING\_CONFIG\_FILE platinum.cm 00:32:09: 1929.708 CMAC\_LOG\_RNG\_REQ\_TRANSMITTED 00:32:09: 1929.712 CMAC\_LOG\_RNG\_RSP\_MSG\_RCVD 133.CABLEMODEM.CISCO: 00:32:09: %LINEPROTO-5-UPDOWN: Line protocol on Interface 00:32:09: 1929.852 CMAC\_LOG\_CONFIG\_FILE\_PROCESS\_COMPLETE 00:32:09: 1929.856 CMAC\_LOG\_STATE\_CHANGE entertain registration\_state 00:32:09: 1929.856 CMAC\_LOG\_REG\_REQ\_MSG\_QUEUED 00:32:09: 1929.860 CMAC\_LOG\_REG\_REQ\_TRANSMITTED 00:32:09: 1929.864 CMAC\_LOG\_REG\_RSP\_MSG\_RCVD **00:32:09: 1929.864 CMAC\_LOG\_RESET\_AUTHENTICATION\_FAILURE** 00:32:09: 1929.868 CMAC\_LOG\_STATE\_CHANGE example are reset\_interface\_state 00:32:09: 1929.868 CMAC\_LOG\_STATE\_CHANGE entertainment of the reset\_hardware\_state

Per risolvere il problema, assicurarsi di disporre di un file di configurazione valido e di un valore identico in Autenticazione CMTS a quello configurato nella *linea cavo shared-secret* nell'interfaccia del cavo.

### <span id="page-25-0"></span>Registrazione - stato rifiuto (c)

sydney# **show cable modem**

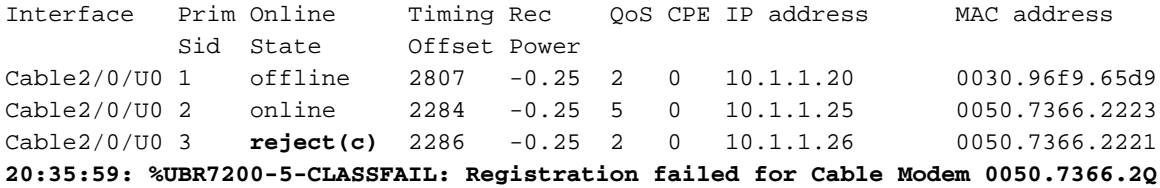

Come mostrato sopra, la registrazione del modem via cavo con SID 3 non è riuscita a causa di una classe di servizio (COS) o di un rifiuto (c) errati. In genere ciò è dovuto a:

- Il router CMTS non è in grado o non è disposto a concedere un particolare COS richiesto
- Parametri non configurati correttamente nell'opzione Class of Service di <u>[DOCSIS CPE](//www.cisco.com/en/US/products/sw/netmgtsw/ps819/products_user_guide09186a0080174726.html)</u> [Configurator,](//www.cisco.com/en/US/products/sw/netmgtsw/ps819/products_user_guide09186a0080174726.html) ad esempio con due classi di servizio con lo stesso ID.

Di seguito viene riportato un log di mac debug per modem via cavo, riportato in dettaglio sul lato CM, che mostra un errore causato da un cavo COS errato:

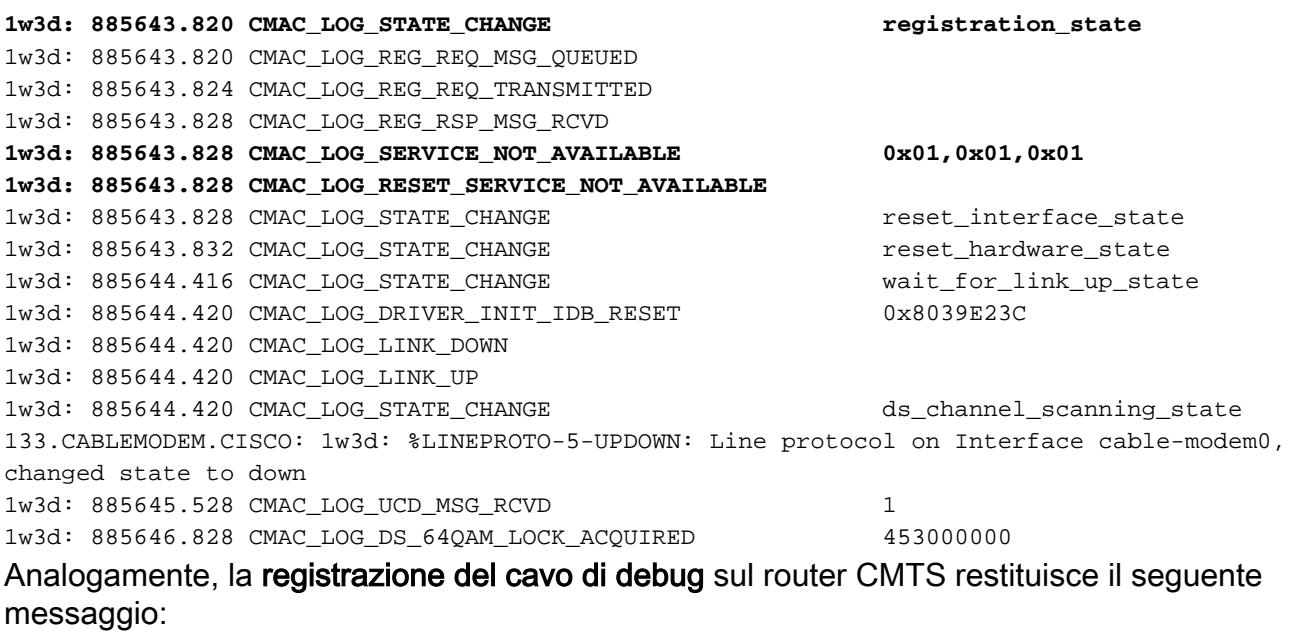

sydney# **debug cable registration**

CMTS registration debugging is on

sydney#

**1d04h: %UBR7200-5-CLASSFAIL: Registration failed for Cable Modem 0001.9659.4461 on interface Cable2/0/U0:**

Bad/Missing Class of Service Config in REG-REQ Si noti come il modem alla fine si reimposti e si riavvii.

# <span id="page-26-0"></span>**Appendice**

### <span id="page-26-1"></span>Mostra comando controller da CM

#### kuffing# **show controllers cable-modem 0 mac state**

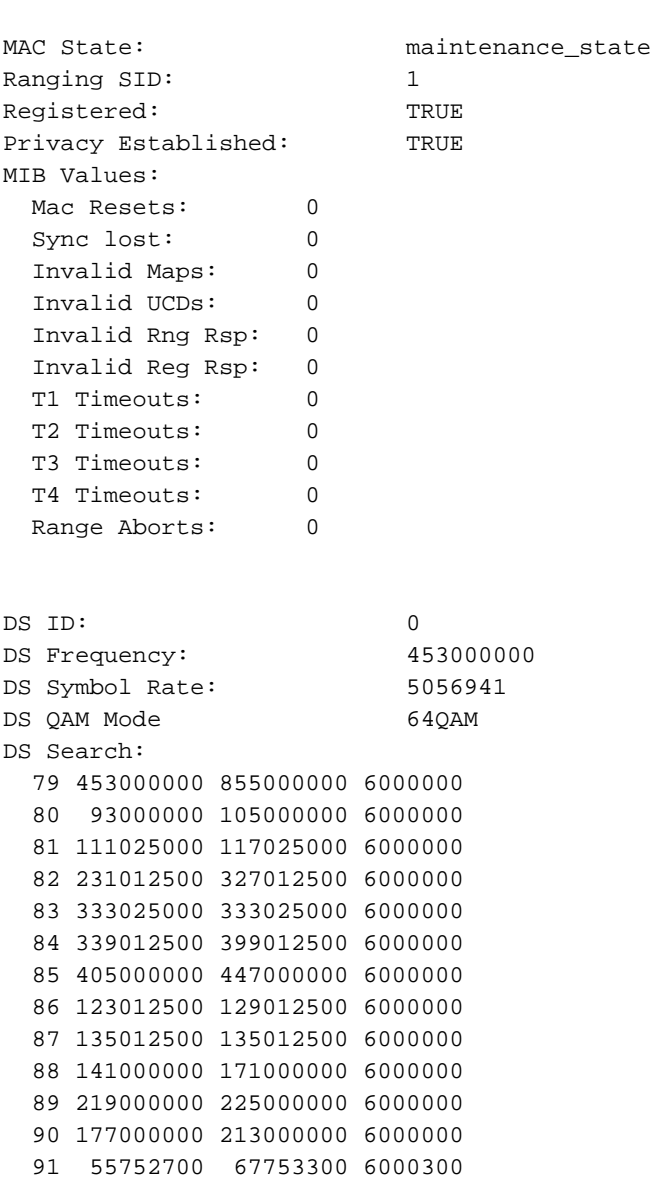

 92 79753900 85754200 6000300 93 175758700 211760500 6000300 94 121756000 169758400 6000300

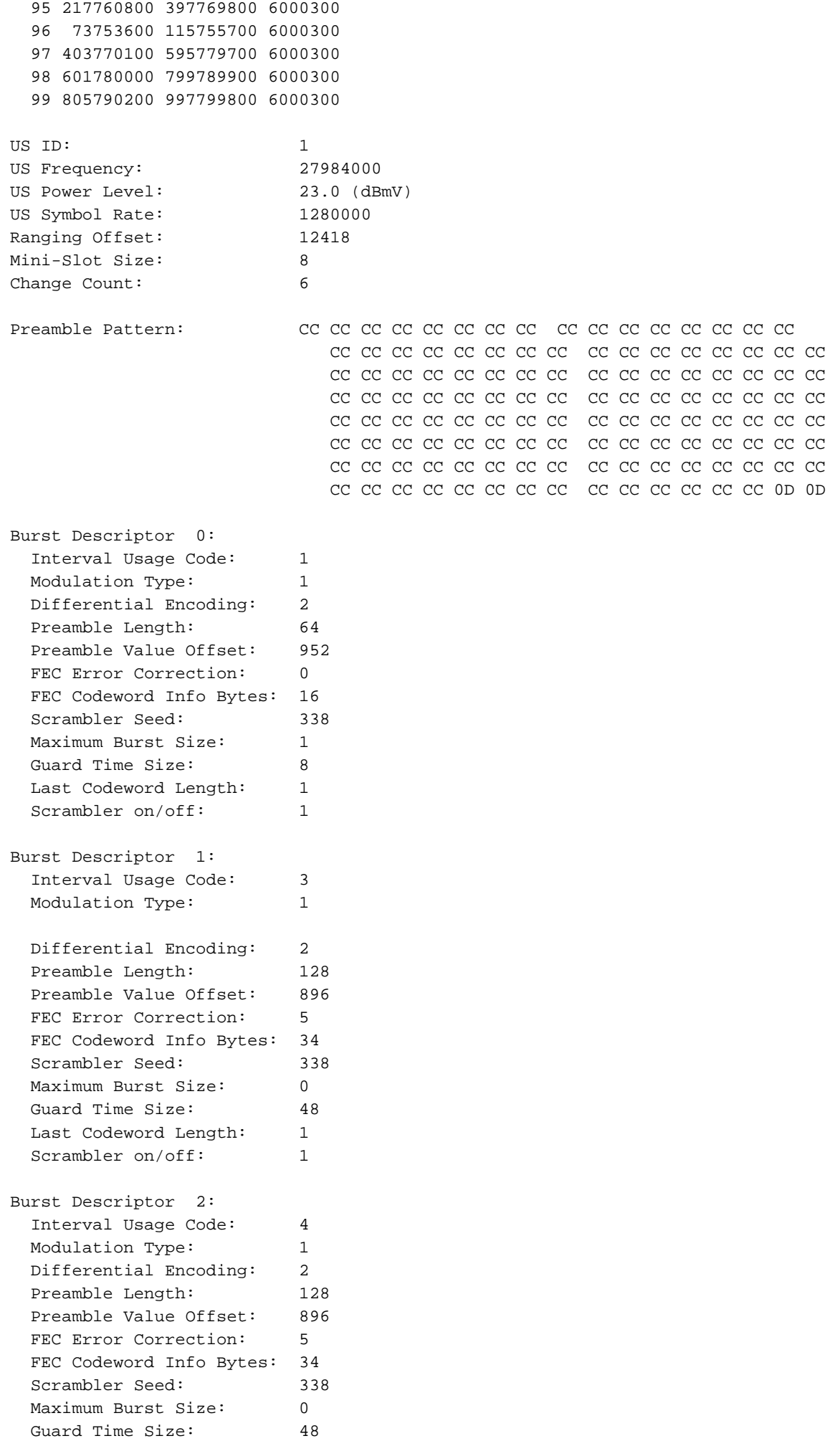

Last Codeword Length: 1

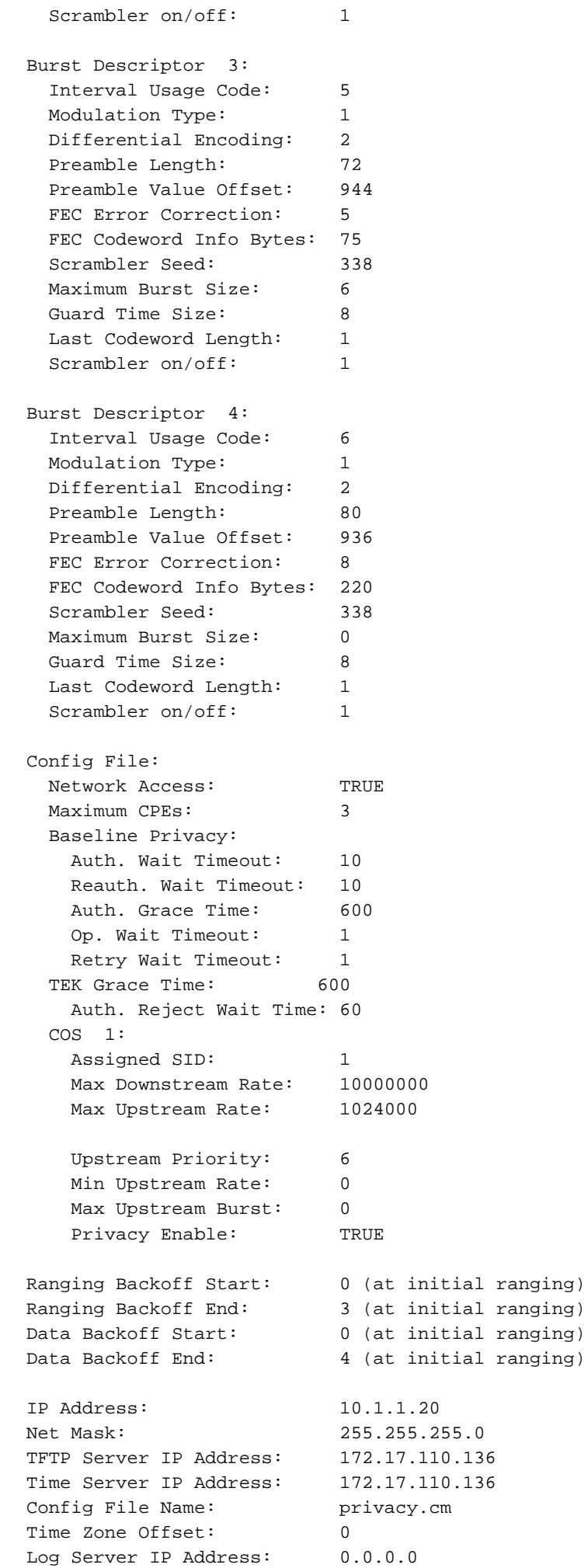

Drop Ack Enabled: TRUE Mac Sid Status Max Sids: 4 Sids In Use: 1 Mac Sid 0: Sid: 1 State: 2 Mac Sid 1: Sid: 0 State: 1 Mac Sid 2: Sid: 0 State: 1 Mac Sid 3: Sid: 0 State: 1 Test sid queue: 0 kuffing#

## <span id="page-29-0"></span>Acquisizione debug completo sul lato CM

#### kuffing# **debug cable mac log verbose**

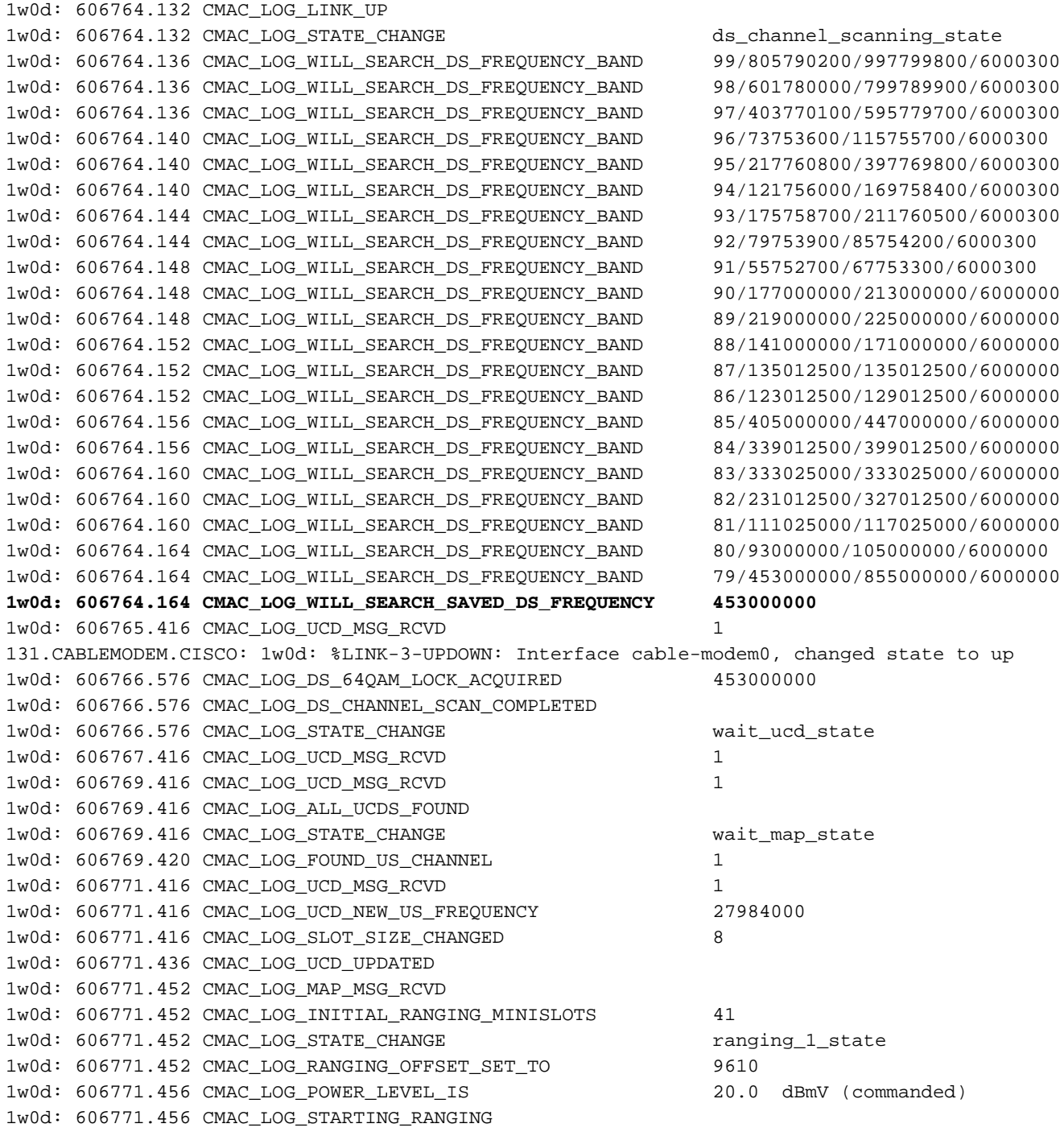

1w0d: 606771.456 CMAC\_LOG\_RANGING\_BACKOFF\_SET 0 1w0d: 606771.456 CMAC\_LOG\_RNG\_REQ\_QUEUED 0 1w0d: 606771.512 CMAC\_LOG\_RNG\_REQ\_TRANSMITTED 1w0d: 606771.516 CMAC\_LOG\_RNG\_RSP\_MSG\_RCVD 1w0d: 606771.516 CMAC\_LOG\_RNG\_RSP\_SID\_ASSIGNED 1 1w0d: 606771.516 CMAC\_LOG\_ADJUST\_RANGING\_OFFSET 2810 1w0d: 606771.516 CMAC\_LOG\_RANGING\_OFFSET\_SET\_TO 12420 1w0d: 606771.516 CMAC\_LOG\_ADJUST\_TX\_POWER 17 1w0d: 606771.520 CMAC\_LOG\_STATE\_CHANGE  $ranging_2$ \_state 1w0d: 606771.520 CMAC\_LOG\_RNG\_REQ\_QUEUED 1 1w0d: 606772.524 CMAC\_LOG\_RNG\_REQ\_TRANSMITTED 1w0d: 606772.524 CMAC\_LOG\_RNG\_RSP\_MSG\_RCVD 1w0d: 606772.524 CMAC\_LOG\_RANGING\_SUCCESS **1w0d: 606772.524 CMAC\_LOG\_STATE\_CHANGE dhcp\_state** 1w0d: 606773.564 CMAC\_LOG\_RNG\_REQ\_TRANSMITTED 1w0d: 606773.564 CMAC\_LOG\_RNG\_RSP\_MSG\_RCVD 1w0d: 606775.560 CMAC\_LOG\_RNG\_REQ\_TRANSMITTED 1w0d: 606775.564 CMAC\_LOG\_RNG\_RSP\_MSG\_RCVD 1w0d: 606778.560 CMAC\_LOG\_RNG\_REQ\_TRANSMITTED 1w0d: 606778.564 CMAC\_LOG\_RNG\_RSP\_MSG\_RCVD 1w0d: 606780.564 CMAC\_LOG\_RNG\_REQ\_TRANSMITTED 1w0d: 606780.564 CMAC\_LOG\_RNG\_RSP\_MSG\_RCVD 1w0d: 606782.560 CMAC\_LOG\_RNG\_REQ\_TRANSMITTED 1w0d: 606782.564 CMAC\_LOG\_RNG\_RSP\_MSG\_RCVD 1w0d: 606785.408**CMAC\_LOG\_DHCP\_ASSIGNED\_IP\_ADDRESS 10.1.1.20** 1w0d: 606785.408 CMAC\_LOG\_DHCP\_TFTP\_SERVER\_ADDRESS 172.17.110.136 1w0d: 606785.408 CMAC\_LOG\_DHCP\_TOD\_SERVER\_ADDRESS 172.17.110.136 1w0d: 606785.408 CMAC\_LOG\_DHCP\_SET\_GATEWAY\_ADDRESS 1w0d: 606785.408 CMAC\_LOG\_DHCP\_TZ\_OFFSET 0 1w0d: 606785.412 **CMAC\_LOG\_DHCP\_CONFIG\_FILE\_NAME privacy.cm** 1w0d: 606785.412 CMAC\_LOG\_DHCP\_ERROR\_ACQUIRING\_SEC\_SVR\_ADDR 1w0d: 606785.412 CMAC\_LOG\_DHCP\_ERROR\_ACQUIRING\_LOG\_ADDRESS 1w0d: 606785.412 CMAC\_LOG\_DHCP\_COMPLETE 1w0d: 606785.424 CMAC\_LOG\_STATE\_CHANGE establish\_tod\_state 1w0d: 606785.428 CMAC\_LOG\_TOD\_REQUEST\_SENT 172.17.110.136 1w0d: 606785.440 CMAC\_LOG\_TOD\_REPLY\_RECEIVED 3179817738 1w0d: 606785.440 CMAC\_LOG\_TOD\_COMPLETE 1w0d: 606785.440 CMAC LOG STATE CHANGE security association state 1w0d: 606785.444 CMAC\_LOG\_SECURITY\_BYPASSED 1w0d: 606785.444 CMAC\_LOG\_STATE\_CHANGE entertainment configuration\_file\_state 1w0d: 606785.444 **CMAC\_LOG\_LOADING\_CONFIG\_FILE privacy.cm** 1w0d: 606785.560 CMAC\_LOG\_RNG\_REQ\_TRANSMITTED 1w0d: 606785.564 CMAC\_LOG\_RNG\_RSP\_MSG\_RCVD 133.CABLEMODEM.CISCO: 1w0d: %**LINEPROTO-5-UPDOWN: Line protocol on Interface cable-modem0, changed state to up** 1w0d: 606786.460 CMAC\_LOG\_CONFIG\_FILE\_PROCESS\_COMPLETE 1w0d: 606786.460 CMAC\_LOG\_STATE\_CHANGE example and registration\_state 1w0d: 606786.464 CMAC\_LOG\_REG\_REQ\_MSG\_QUEUED 1w0d: 606786.468 CMAC\_LOG\_REG\_REQ\_TRANSMITTED 1w0d: 606786.472 CMAC\_LOG\_REG\_RSP\_MSG\_RCVD 1w0d: 606786.472 CMAC\_LOG\_COS\_ASSIGNED\_SID 1/1 1w0d: 606786.472 CMAC\_LOG\_RNG\_REQ\_QUEUED 1 1w0d: 606786.472 CMAC\_LOG\_REGISTRATION\_OK 1w0d: 606786.476 **CMAC\_LOG\_STATE\_CHANGE establish\_privacy\_state establish\_privacy\_state** 1w0d: 606786.476 CMAC\_LOG\_PRIVACY\_FSM\_STATE\_CHANGE machine: KEK, event/state: EVENT\_1\_PROVISIONED/STATE\_A\_START, new state: STATE\_B\_AUTH\_WAIT 1w0d: 606786.480 CMAC\_LOG\_BPKM\_REQ\_TRANSMITTED 1w0d: 606786.496 CMAC\_LOG\_BPKM\_RSP\_MSG\_RCVD 1w0d: 606786.496 CMAC\_LOG\_PRIVACY\_FSM\_STATE\_CHANGE machine: KEK, event/state: EVENT\_3\_AUTH\_REPLY/STATE\_B\_AUTH\_WAIT, new state: STATE\_C\_AUTHORIZED 1w0d: 606787.176 CMAC\_LOG\_PRIVACY\_FSM\_STATE\_CHANGE machine: TEK, event/state: EVENT\_2\_AUTHORIZED/STATE\_A\_START, new state: STATE\_B\_OP\_WAIT 1w0d: 606787.184 CMAC\_LOG\_BPKM\_REQ\_TRANSMITTED 1w0d: 606787.188 CMAC\_LOG\_BPKM\_RSP\_MSG\_RCVD

1w0d: 606787.192 CMAC\_LOG\_PRIVACY\_FSM\_STATE\_CHANGE machine: TEK, event/state: EVENT\_8\_KEY\_REPLY/STATE\_B\_OP\_WAIT, new state: STATE\_D\_OPERATIONAL 1w0d: 606787.200 **CMAC\_LOG\_PRIVACY\_INSTALLED\_KEY\_FOR\_SID** 1 1w0d: 606787.200 CMAC\_LOG\_PRIVACY\_ESTABLISHED 1w0d: 606787.204 **CMAC\_LOG\_STATE\_CHANGE** entertainment maintenance\_state 1w0d: 606787.560 CMAC\_LOG\_RNG\_REQ\_TRANSMITTED

### <span id="page-31-0"></span>Mostra comando controller dal CMTS

#### sydney# **show controllers cable 2/0**

Interface Cable2/0 Hardware is MC16B BCM3210 revision=0x56B0 idb 0x619705D8 MAC regs 0x3D100000 PLX regs 0x3D000000 rx ring entries 1024 tx ring entries 128 MAP tx ring entries 128 Rx ring 0x4B0607C0 shadow 0x6198DDF8 head 272 Tx ring 0x4B062800 shadow 0x6198EE68 head 127 tail 127 count 0 MAP Tx ring 0x4B062C40 shadow 0x6198F2D8 head 33 tail 33 count 0

MAP timer sourced from slot 2

 throttled 0 enabled 0 disabled 0 Rx: spurious 769 framing\_err 0 hcs\_err 1 no\_buffer 0 short\_pkt 0 no\_enqueue 0 no\_enp 0 miss\_count 0 latency 8 invalid\_sid 0 invalid\_mac 0 bad\_ext\_hdr\_pdu 0 concat 0 bad-concat 0 Tx: full 0 drop 0 stuck 0 latency 0 MTx: full 0 drop 0 stuck 0 latency 9 Slots 132642 NoUWCollNoEngy 2 FECorHCS 1 HCS 1 Req 1547992064 ReqColl 0 ReqNoise 14211 ReqNoEnergy 1547905820 ReqData 0 ReqDataColl 0 ReqDataNoise 0 ReqDataNoEnergy 0 Rng 89613 RngColl 0 RngNoise 255 FECBlks 248575 UnCorFECBlks 2 CorFECBlks 0 MAP FIFO overflow 0, Rx FIFO overflow 0, No rx buf 0 DS FIFO overflow 0, US FIFO overflow 0, US stuck 0 Bandwidth Requests= 0x11961 Piggyback Requests= 0xECC1 Ranging Requests= 0x15D15 Timing Offset = 0x0 Bad bandwidth Requests= 0x0 No MAP buffer= 0x0 **Cable2/0 Downstream is up** Frequency not set, Channel Width 6 MHz, 64-QAM, Symbol Rate 5.056941 Msps FEC ITU-T J.83 Annex B, R/S Interleave I=32, J=4 Downstream channel ID: 0 **Cable2/0 Upstream 0 is up** Frequency 27.984 MHz, Channel Width 1.600 MHz, QPSK Symbol Rate 1.280 Msps Spectrum Group is overridden SNR 29.8280 dB Nominal Input Power Level 0 dBmV, Tx Timing Offset 2815 Ranging Backoff automatic (Start 0, End 3) Ranging Insertion Interval automatic (60 ms) Tx Backoff Start 0, Tx Backoff End 4 Modulation Profile Group 1 Concatenation is enabled part\_id=0x3137, rev\_id=0x03, rev2\_id=0xFF nb\_agc\_thr=0x0000, nb\_agc\_nom=0x0000 Range Load Reg Size=0x58 Request Load Reg Size=0x0E Minislot Size in number of Timebase Ticks is = 8 Minislot Size in Symbols = 64 Bandwidth Requests = 0x11969 Piggyback Requests = 0xECC8

```
 Invalid BW Requests= 0x0
 Minislots Requested= 0x1C13EF
 Minislots Granted = 0x1C13EF
 Minislot Size in Bytes = 16
 Map Advance (Dynamic) : 2454 usecs
UCD Count = 40287
```
### <span id="page-32-0"></span>Spiegazione dei timer

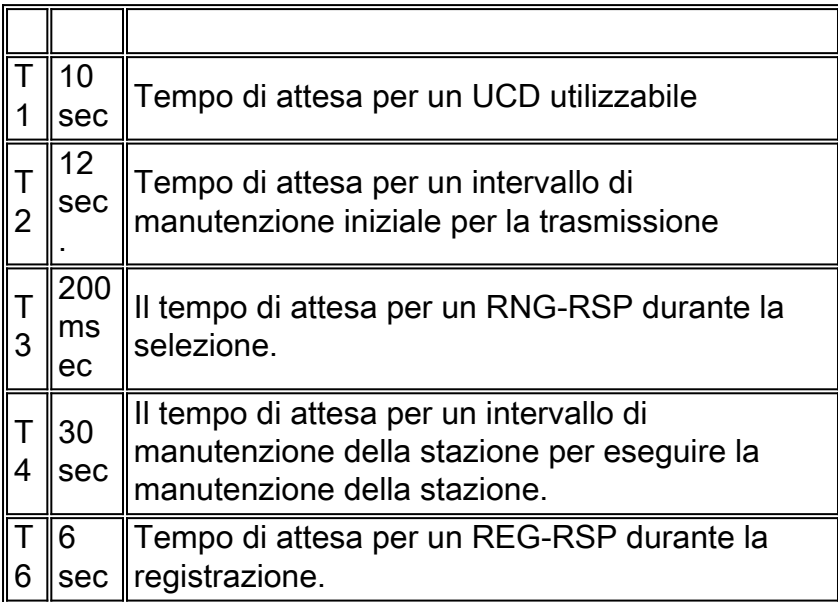

## <span id="page-32-1"></span>Configurazione di esempio CMTS

```
sydney# wr t
Building configuration...
Current configuration:
!
version 12.1
service timestamps debug uptime
service timestamps log uptime
no service password-encryption
!
hostname sydney
!
boot system flash ubr7200-ik1s-mz_121-2_T.bin
no logging buffered
enable password cisco
!
no cable qos permission create
no cable qos permission update
cable qos permission modems
!
!
!
!
ip subnet-zero
no ip domain-lookup
!
!
!
!
!
interface FastEthernet0/0
```

```
 no ip address
 shutdown
 half-duplex
!
interface Ethernet1/0
 ip address 172.17.110.139 255.255.255.224
!
interface Ethernet1/1
 no ip address
 shutdown
!
interface Ethernet1/2
 no ip address
 shutdown
!
interface Ethernet1/3
 no ip address
 shutdown
!
interface Ethernet1/4
 no ip address
 shutdown
!
interface Ethernet1/5
 no ip address
 shutdown
!
interface Ethernet1/6
 no ip address
 shutdown
!
interface Ethernet1/7
 no ip address
 shutdown
!
interface Cable2/0
 ip address 10.10.1.1 255.255.255.0 secondary
 ip address 10.1.1.10 255.255.255.0
 no keepalive
 cable downstream annex B
 cable downstream modulation 64qam
 cable downstream interleave-depth 32
 cable upstream 0 frequency 28000000
 cable upstream 0 power-level 0
 no cable upstream 0 shutdown
 cable upstream 1 shutdown
 cable upstream 2 shutdown
 cable upstream 3 shutdown
 cable upstream 4 shutdown
 cable upstream 5 shutdown
 cable dhcp-giaddr policy
 cable helper-address 172.17.110.136
!
interface Cable3/0
 no ip address
 no keepalive
 shutdown
 cable downstream annex B
 cable downstream modulation 64qam
 cable downstream interleave-depth 32
 cable upstream 0 shutdown
 cable upstream 1 shutdown
 cable upstream 2 shutdown
 cable upstream 3 shutdown
```

```
 cable upstream 4 shutdown
 cable upstream 5 shutdown
!
ip classless
ip route 0.0.0.0 0.0.0.0 172.17.110.129
no ip http server
!
!
line con 0
 exec-timeout 0 0
 transport input none
line aux 0
line vty 0
 exec-timeout 0 0
 password cisco
 login
line vty 1 4
 password cisco
 login
!
end
```
#### sydney# **show version**

Cisco Internetwork Operating System Software IOS (tm) 7200 Software (UBR7200-IK1S-M), Version 12.1(2)T, RELEASE SOFTWARE (fc1) Copyright (c) 1986-2000 by cisco Systems, Inc. Compiled Tue 16-May-00 13:36 by ccai Image text-base: 0x60008900, data-base: 0x613E8000

ROM: System Bootstrap, Version 11.1(10) [dschwart 10], RELEASE SOFTWARE (fc1) BOOTFLASH: 7200 Software (UBR7200-BOOT-M), Version 12.0(10)SC, EARLY DEPLOYMENT RELEASE SOFTWARE (fc1)

sydney uptime is 1 day, 4 hours, 31 minutes System returned to ROM by reload System image file is "slot0:ubr7200-ik1s-mz\_121-2\_T.bin"

cisco uBR7223 (NPE150) processor (revision B) with 57344K/8192K bytes of memory. Processor board ID SAB0249006T R4700 CPU at 150Mhz, Implementation 33, Rev 1.0, 512KB L2 Cache 3 slot midplane, Version 1.0

Last reset from power-on Bridging software.

X.25 software, Version 3.0.0. 8 Ethernet/IEEE 802.3 interface(s) 1 FastEthernet/IEEE 802.3 interface(s) 2 Cable Modem network interface(s) 125K bytes of non-volatile configuration memory. 1024K bytes of packet SRAM memory.

20480K bytes of Flash PCMCIA card at slot 0 (Sector size 128K). 4096K bytes of Flash internal SIMM (Sector size 256K). Configuration register is 0x2102

## <span id="page-34-0"></span>Informazioni correlate

- <u>Creazione di file di configurazione DOCSIS 1.0 con Cisco DOCSIS Configurator</u> (solo utenti [registrati\)](//tools.cisco.com/RPF/register/register.do)
- [Supporto tecnico Cisco Systems](//www.cisco.com/cisco/web/support/index.html?referring_site=bodynav)